**Developing System Services in Oracle® Solaris 11.4**

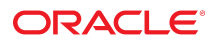

**Part No: E61677** November 2020

#### Developing System Services in Oracle Solaris 11.4

### **Part No: E61677**

Copyright © 20015, 2020, Oracle and/or its affiliates.

#### **License Restrictions Warranty/Consequential Damages Disclaimer**

This software and related documentation are provided under a license agreement containing restrictions on use and disclosure and are protected by intellectual property laws. Except as expressly permitted in your license agreement or allowed by law, you may not use, copy, reproduce, translate, broadcast, modify, license, transmit, distribute, exhibit, perform, publish, or display any part, in any form, or by any means. Reverse engineering, disassembly, or decompilation of this software, unless required by law for interoperability, is prohibited.

#### **Warranty Disclaimer**

The information contained herein is subject to change without notice and is not warranted to be error-free. If you find any errors, please report them to us in writing.

#### **Restricted Rights Notice**

If this is software or related documentation that is delivered to the U.S. Government or anyone licensing it on behalf of the U.S. Government, then the following notice is applicable:

U.S. GOVERNMENT END USERS: Oracle programs (including any operating system, integrated software, any programs embedded, installed or activated on delivered hardware, and modifications of such programs) and Oracle computer documentation or other Oracle data delivered to or accessed by U.S. Government end users are "commercial computer software" or "commercial computer software documentation" pursuant to the applicable Federal Acquisition Regulation and agency-specific supplemental regulations. As such, the use, reproduction, duplication, release, display, disclosure, modification, preparation of derivative works, and/or adaptation of i) Oracle programs (including any operating system, integrated software, any programs embedded, installed or activated on delivered hardware, and modifications of such programs), ii) Oracle computer documentation and/or iii) other Oracle data, is subject to the rights and limitations specified in the license contained in the applicable contract. The terms governing the U.S. Government's use of Oracle cloud services are defined by the applicable contract for such services. No other rights are granted to the U.S. Government.

#### **Hazardous Applications Notice**

This software or hardware is developed for general use in a variety of information management applications. It is not developed or intended for use in any inherently dangerous applications, including applications that may create a risk of personal injury. If you use this software or hardware in dangerous applications, then you shall be responsible to take all appropriate fail-safe, backup, redundancy, and other measures to ensure its safe use. Oracle Corporation and its affiliates disclaim any liability for any damages caused by use of this software or hardware in dangerous applications.

#### **Trademark Notice**

Oracle and Java are registered trademarks of Oracle and/or its affiliates. Other names may be trademarks of their respective owners.

Intel and Intel Inside are trademarks or registered trademarks of Intel Corporation. All SPARC trademarks are used under license and are trademarks or registered trademarks of SPARC International, Inc. AMD, Epyc, and the AMD logo are trademarks or registered trademarks of Advanced Micro Devices. UNIX is a registered trademark of The Open Group.

#### **Third-Party Content, Products, and Services Disclaimer**

This software or hardware and documentation may provide access to or information about content, products, and services from third parties. Oracle Corporation and its affiliates are not responsible for and expressly disclaim all warranties of any kind with respect to third-party content, products, and services unless otherwise set forth in an applicable agreement between you and Oracle. Oracle Corporation and its affiliates will not be responsible for any loss, costs, or damages incurred due to your access to or use of third-party content, products, or services, except as set forth in an applicable agreement between you and Oracle.

#### **Pre-General Availability Draft Label and Publication Date**

Pre-General Availability: 2020-01-15

#### **Pre-General Availability Draft Documentation Notice**

If this document is in public or private pre-General Availability status:

This documentation is in pre-General Availability status and is intended for demonstration and preliminary use only. It may not be specific to the hardware on which you are using the software. Oracle Corporation and its affiliates are not responsible for and expressly disclaim all warranties of any kind with respect to this documentation and will not be responsible for any loss, costs, or damages incurred due to the use of this documentation.

#### **Oracle Confidential Label**

ORACLE CONFIDENTIAL. For authorized use only. Do not distribute to third parties.

#### **Revenue Recognition Notice**

If this document is in private pre-General Availability status:

The information contained in this document is for informational sharing purposes only and should be considered in your capacity as a customer advisory board member or pursuant to your pre-General Availability trial agreement only. It is not a commitment to deliver any material, code, or functionality, and should not be relied upon in making purchasing decisions. The development, release, and timing of any features or functionality described in this document remains at the sole discretion of Oracle.

This document in any form, software or printed matter, contains proprietary information that is the exclusive property of Oracle. Your access to and use of this confidential material is subject to the terms and conditions of your Oracle Master Agreement, Oracle License and Services Agreement, Oracle PartnerNetwork Agreement, Oracle distribution agreement, or other license agreement which has been executed by you and Oracle and with which you agree to comply. This document and information contained herein may not be disclosed, copied, reproduced, or distributed to anyone outside Oracle without prior written consent of Oracle. This document is not part of your license agreement nor can it be incorporated into any contractual agreement with Oracle or its subsidiaries or affiliates.

### **Documentation Accessibility**

For information about Oracle's commitment to accessibility, visit the Oracle Accessibility Program website at <http://www.oracle.com/pls/topic/lookup?ctx=acc&id=docacc>.

## **Access to Oracle Support**

Oracle customers that have purchased support have access to electronic support through My Oracle Support. For information, visit [http://www.oracle.com/pls/topic/lookup?](http://www.oracle.com/pls/topic/lookup?ctx=acc&id=info) [ctx=acc&id=info](http://www.oracle.com/pls/topic/lookup?ctx=acc&id=info) or visit <http://www.oracle.com/pls/topic/lookup?ctx=acc&id=trs> if you are hearing impaired.

#### **Référence: E61677**

Copyright © 20015, 2020, Oracle et/ou ses affiliés.

## **Restrictions de licence/Avis d'exclusion de responsabilité en cas de dommage indirect et/ou consécutif**

Ce logiciel et la documentation qui l'accompagne sont protégés par les lois sur la propriété intellectuelle. Ils sont concédés sous licence et soumis à des restrictions d'utilisation et de divulgation. Sauf stipulation expresse de votre contrat de licence ou de la loi, vous ne pouvez pas copier, reproduire, traduire, diffuser, modifier, accorder de licence, transmettre,<br>distribuer, exposer, exécuter, publ ingénierie inverse du logiciel, de le désassembler ou de le décompiler, excepté à des fins d'interopérabilité avec des logiciels tiers ou tel que prescrit par la loi.

#### **Exonération de garantie**

Les informations fournies dans ce document sont susceptibles de modification sans préavis. Par ailleurs, Oracle Corporation ne garantit pas qu'elles soient exemptes d'erreurs et vous invite, le cas échéant, à lui en faire part par écrit.

#### **Avis sur la limitation des droits**

Si ce logiciel, ou la documentation qui l'accompagne, est livré sous licence au Gouvernement des Etats-Unis, ou à quiconque qui aurait souscrit la licence de ce logiciel pour le compte du Gouvernement des Etats-Unis, la notice suivante s'applique :

U.S. GOVERNMENT END USERS: Oracle programs (including any operating system, integrated software, any programs embedded, installed or activated on delivered hardware, and modifications of such programs) and Oracle computer documentation or other Oracle data delivered to or accessed by U.S. Government end users are "commercial computer software" or "commercial computer software documentation" pursuant to the applicable Federal Acquisition Regulation and agency-specific supplemental regulations. As such, the use, reproduction, duplication, release, display, disclosure, modification, preparation of derivative works, and/or adaptation of i) Oracle programs (including any operating system, integrated software, any programs embedded, installed or activated on delivered hardware, and modifications of such programs), ii) Oracle computer documentation and/or iii) other Oracle data, is subject to the rights and limitations specified in the license contained in the applicable contract. The terms governing the U.S. Government's use of Oracle cloud services are defined by the applicable contract for such services. No other rights are granted to the U.S. Government.

#### **Avis sur les applications dangereuses**

Ce logiciel ou matériel a été développé pour un usage général dans le cadre d'applications de gestion des informations. Ce logiciel ou matériel n'est pas conçu ni n'est destiné à être utilisé dans des applications à risque, notamment dans des applications pouvant causer un risque de dommages corporels. Si vous utilisez ce logiciel ou matériel dans le cadre d'applications dangereuses, il est de votre responsabilité de prendre toutes les mesures de secours, de sauvegarde, de redondance et autres mesures nécessaires à son utilisation dans des conditions optimales de sécurité. Oracle Corporation et ses affiliés déclinent toute responsabilité quant aux dommages causés par l'utilisation de ce logiciel ou matériel pour des applications dangereuses.

#### **Marques**

Oracle et Java sont des marques déposées d'Oracle Corporation et/ou de ses affiliés. Tout autre nom mentionné peut correspondre à des marques appartenant à d'autres propriétaires qu'Oracle.

Intel et Intel Inside sont des marques ou des marques déposées d'Intel Corporation. Toutes les marques SPARC sont utilisées sous licence et sont des marques ou des marques déposées de SPARC International, Inc. AMD, Epyc, et le logo AMD sont des marques ou des marques déposées d'Advanced Micro Devices. UNIX est une marque déposée de The Open Group.

#### **Avis d'exclusion de responsabilité concernant les services, produits et contenu tiers**

Ce logiciel ou matériel et la documentation qui l'accompagne peuvent fournir des informations ou des liens donnant accès à des contenus, des produits et des services émanant de tiers. Oracle Corporation et ses affiliés déclinent toute responsabilité ou garantie expresse quant aux contenus, produits ou services émanant de tiers, sauf mention contraire stipulée dans un contrat entre vous et Oracle. En aucun cas, Oracle Corporation et ses affiliés ne sauraient être tenus pour responsables des pertes subies, des coûts occasionnés ou des dommages causés par l'accès à des contenus, produits ou services tiers, ou à leur utilisation, sauf mention contraire stipulée dans un contrat entre vous et Oracle.

#### **Date de publication et mention de la version préliminaire de Disponibilité Générale ("Pre-GA")**

Version préliminaire de Disponibilité Générale ("Pre-GA") : 15.01.2020

#### **Avis sur la version préliminaire de Disponibilité Générale ("Pre-GA") de la documentation**

Si ce document est fourni dans la Version préliminaire de Disponibilité Générale ("Pre-GA") à caractère public ou privé :

Cette documentation est fournie dans la Version préliminaire de Disponibilité Générale ("Pre-GA") et uniquement à des fins de démonstration et d'usage à titre préliminaire de la version finale. Celle-ci n'est pas toujours spécifique du matériel informatique sur lequel vous utilisez ce logiciel. Oracle Corporation et ses affiliés déclinent expressément toute responsabilité ou garantie expresse quant au contenu de cette documentation. Oracle Corporation et ses affiliés ne sauraient en aucun cas être tenus pour responsables des pertes subies, des coûts occasionnés ou des dommages causés par l'utilisation de cette documentation.

#### **Mention sur les informations confidentielles Oracle**

INFORMATIONS CONFIDENTIELLES ORACLE. Destinées uniquement à un usage autorisé. Ne pas distribuer à des tiers.

#### **Avis sur la reconnaissance du revenu**

Si ce document est fourni dans la Version préliminaire de Disponibilité Générale ("Pre-GA") à caractère privé :

Les informations contenues dans ce document sont fournies à titre informatif uniquement et doivent être prises en compte en votre qualité de membre du customer advisory board ou conformément à votre contrat d'essai de Version préliminaire de Disponibilité Générale ("Pre-GA") uniquement. Ce document ne constitue en aucun cas un engagement à fournir des composants, du code ou des fonctionnalités et ne doit pas être retenu comme base d'une quelconque décision d'achat. Le développement, la commercialisation et la mise à disposition des fonctions ou fonctionnalités décrites restent à la seule discrétion d'Oracle.

Ce document contient des informations qui sont la propriété exclusive d'Oracle, qu'il s'agisse de la version électronique ou imprimée. Votre accès à ce contenu confidentiel et son utilisation sont soumis aux termes de vos contrats, Contrat-Cadre Oracle (OMA), Contrat de Licence et de Services Oracle (OLSA), Contrat Réseau Partenaires Oracle (OPN), contrat de distribution Oracle ou de tout autre contrat de licence en vigueur que vous avez signé et que vous vous engagez à respecter. Ce document et son contenu ne peuvent en aucun cas être communiqués, copiés, reproduits ou distribués à une personne extérieure à Oracle sans le consentement écrit d'Oracle. Ce document ne fait pas partie de votre contrat<br>de licence. Par ailleurs, il ne peut être

#### **Accessibilité de la documentation**

Pour plus d'informations sur l'engagement d'Oracle pour l'accessibilité de la documentation, visitez le site Web Oracle Accessibility Program, à l'adresse : [http://www.oracle.com/](http://www.oracle.com/pls/topic/lookup?ctx=acc&id=docacc) [pls/topic/lookup?ctx=acc&id=docacc](http://www.oracle.com/pls/topic/lookup?ctx=acc&id=docacc).

#### **Accès aux services de support Oracle**

Les clients Oracle qui ont souscrit un contrat de support ont accès au support électronique via My Oracle Support. Pour plus d'informations, visitez le site [http://www.oracle.com/](http://www.oracle.com/pls/topic/lookup?ctx=acc&id=info) [pls/topic/lookup?ctx=acc&id=info](http://www.oracle.com/pls/topic/lookup?ctx=acc&id=info) ou le site <http://www.oracle.com/pls/topic/lookup?ctx=acc&id=trs> si vous êtes malentendant.

# **Contents**

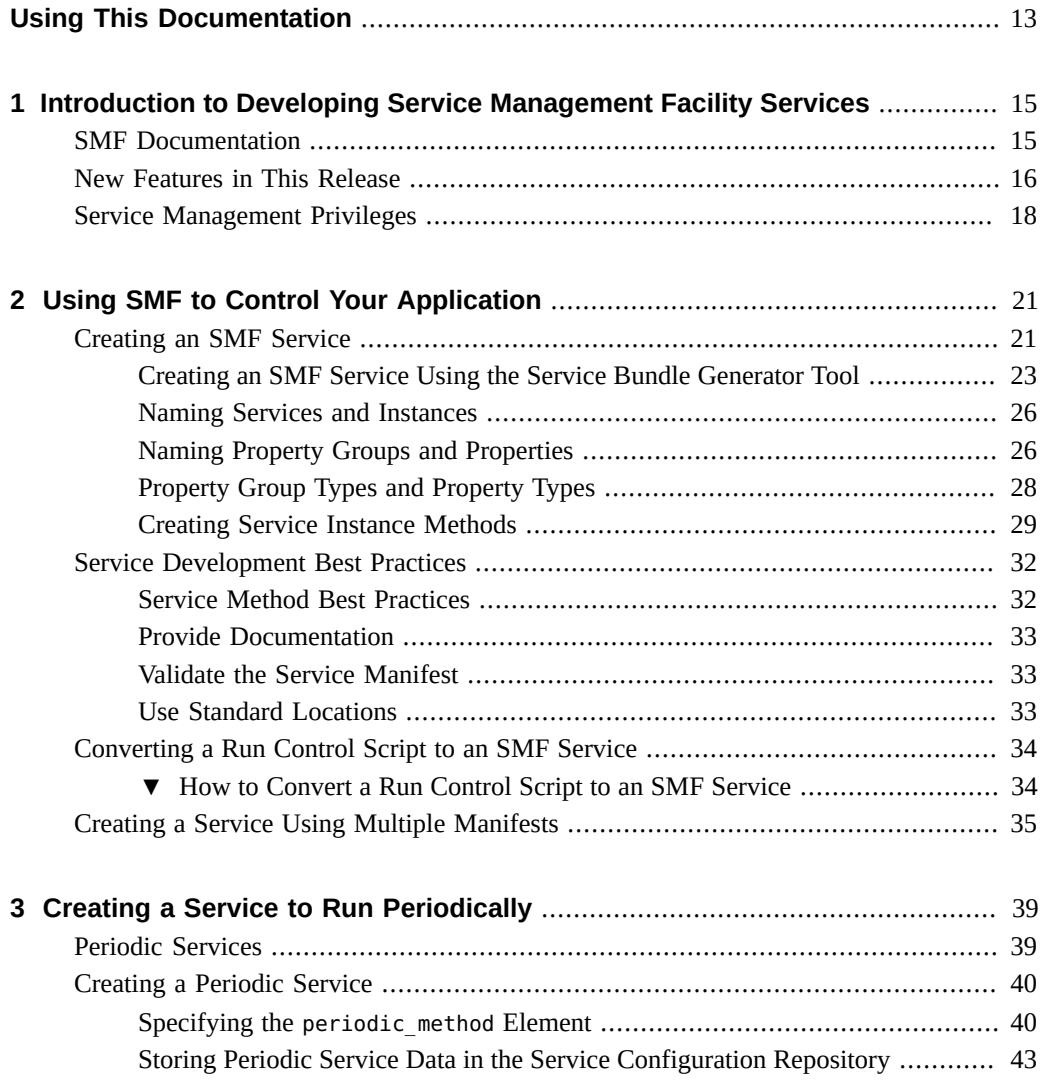

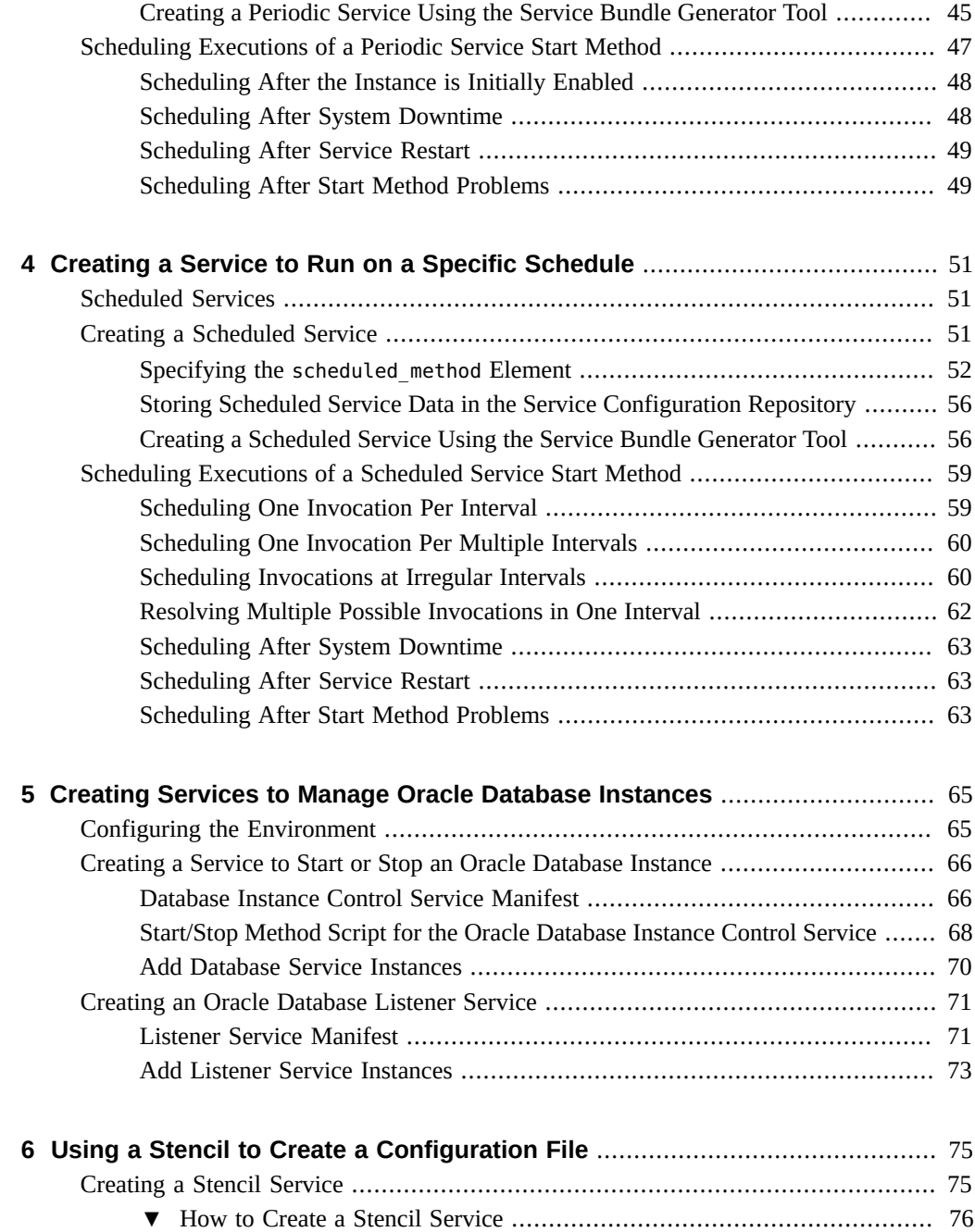

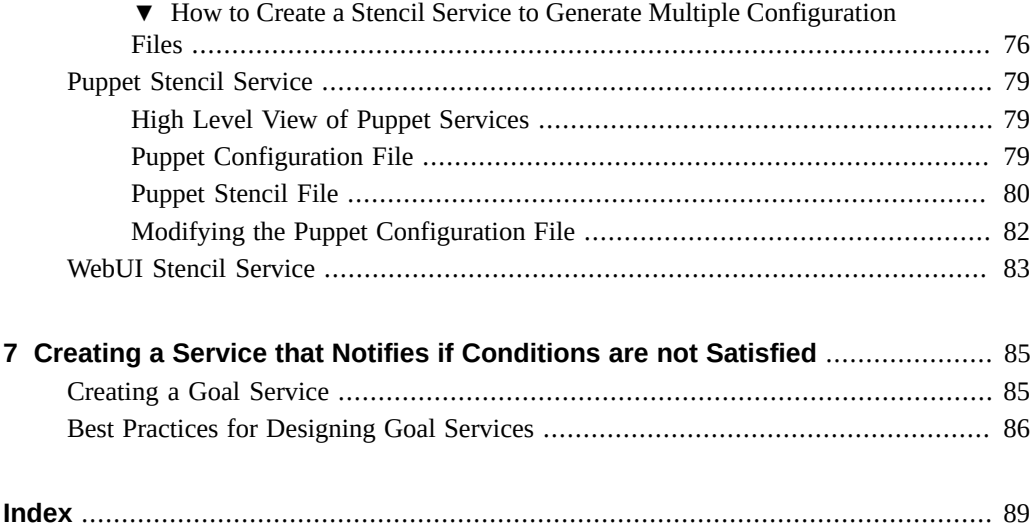

# Examples

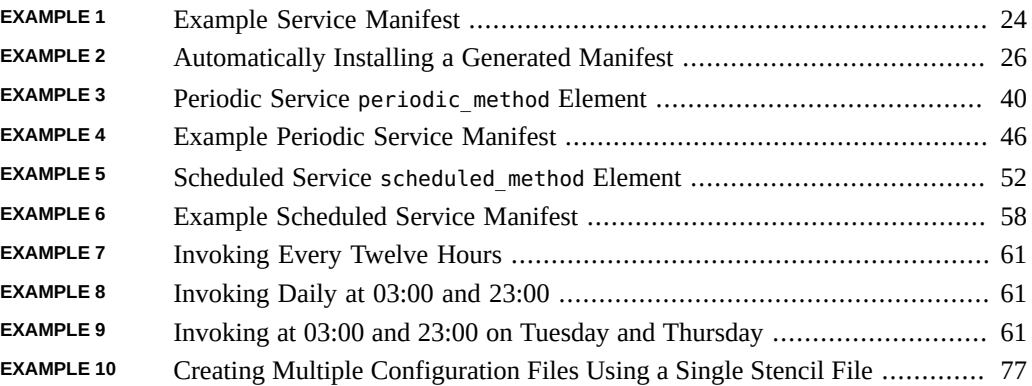

# <span id="page-12-0"></span>Using This Documentation

- **Overview** Describes how to use the Oracle Solaris Service Management Facility (SMF) feature. SMF is one of the components of the wider Oracle Solaris Predictive Self Healing capability.
- **Audience** System administrators and application developers who create custom services to configure applications
- **Required knowledge** Experience administering Oracle Solaris systems

# **Product Documentation Library**

Documentation and resources for this product and related products are available at [http://www.](http://www.oracle.com/pls/topic/lookup?ctx=E37838-01) [oracle.com/pls/topic/lookup?ctx=E37838-01](http://www.oracle.com/pls/topic/lookup?ctx=E37838-01).

# **Feedback**

Provide feedback about this documentation at <http://www.oracle.com/goto/docfeedback>.

# <span id="page-14-0"></span> **♦ ♦ ♦ C H A P T E R 1** 1

# Introduction to Developing Service Management Facility Services

The Oracle Solaris Service Management Facility (SMF) framework manages system and application services. SMF manages critical system services essential to the working operation of the system and manages application services such as a database or Web server.

SMF replaces the use of configuration files for managing services and is the recommended mechanism to use to start applications. SMF replaces the init scripting start-up mechanism, inetd.conf configurations, and most rc?.d scripts.

This chapter describes:

- Where to get more information about SMF
- New features in this release
- How to gain privileges you need to use some SMF commands

# <span id="page-14-1"></span>**SMF Documentation**

This guide describes how to develop an SMF service to provide service support for your application, including the following topics:

- Using the service creation tool.
- Converting inetd.conf configurations to SMF services.
- Converting SMF service properties to configuration files. This mechanism provides a bridge for services that are managed by SMF but interact with applications that still require configuration files.
- Creating a service that runs periodically rather than continuously, similar to a cron job.

See *[Managing System Services in Oracle Solaris 11.4](http://www.oracle.com/pls/topic/lookup?ctx=E37838-01&id=SVSVF)* for the following information:

Information for system administrators such as inspecting and changing service property values, enabling service instances, troubleshooting installed services.

- Descriptions of concepts and components such as service states, service models, service restarters, service properties, service bundles, and service configuration repository.
- Descriptions of different types of dependencies and their attributes and effects.
- How to create a new instance of an existing service or modify an existing service instance.

The following resources provide additional examples of creating and delivering services to perform tasks such as application configuration:

- [Chapter 6, "Automating System Change as Part of Package Operations" in](http://www.oracle.com/pls/topic/lookup?ctx=E37838-01&id=PKDEVpkgsmf) *Packaging and [Delivering Software With the Image Packaging System in Oracle Solaris 11.4](http://www.oracle.com/pls/topic/lookup?ctx=E37838-01&id=PKDEVpkgsmf)*
- Chapter 7, "Modifying Packages" in *[Packaging and Delivering Software With the Image](http://www.oracle.com/pls/topic/lookup?ctx=E37838-01&id=PKDEVpkgmodify) [Packaging System in Oracle Solaris 11.4](http://www.oracle.com/pls/topic/lookup?ctx=E37838-01&id=PKDEVpkgmodify)*

# <span id="page-15-0"></span>**New Features in This Release**

The following SMF features are new in this release. In many cases, more information is available in *[Managing System Services in Oracle Solaris 11.4](http://www.oracle.com/pls/topic/lookup?ctx=E37838-01&id=SVSVF)*.

## Additional repository layers

Three new repository layers enable finer grained specification of configuration.

- 1. enterprise-profile layer Configuration that applies across all of the Oracle Solaris systems for an enterprise.
- 2. node-profile layer Configuration that is specific to a particular Oracle Solaris instance.

The existing site-profile layer had been used for any configuration that was not delivered by Oracle Solaris, such as configuration delivered by sysconfig or by user profiles. In Oracle Solaris 11.4, the site-profile layer is for configuration that is common to many systems at the same location or site. Most configuration that previously belonged to the site-profile layer now belongs to the node-profile layer.

When a system is initially updated to Oracle Solaris 11.4, all profiles in the /etc/ svc/profile/site/ directory and the /etc/svc/profile/site.xml profile, if it exists, are moved to the /etc/svc/profile/node/ directory. The configuration these profiles describe is then part of the node-profile layer. Moved profiles are named to indicate that they were moved and where they were previously located. For example, the /etc/svc/profile/site/sc\_profile.xml profile might be moved to /etc/svc/profile/node/migrated\_etc\_svc\_profile\_site\_sc\_profile.xml, and /etc/svc/profile/site.xml might be moved to /etc/svc/profile/node/ migrated\_etc\_svc\_profile\_site.xml.

Any file in the /etc/svc/profile/site/ directory that was delivered by an IPS package is not moved, and that configuration remains part of the site-profile layer.

3. sysconfig-profile layer – Configuration that is specified by using the sysconfig command interactively, and any configuration that is specified in a profile that is installed by an AI client or by the zoneadm (install, attach, or clone) command.

When a system is initially updated to Oracle Solaris 11.4, all .xml files in the /etc/ svc/profile/sysconfig/ directory are backed up into the /etc/svc/profile/ backup/*timestamp*/profiles.tar file. Some of the profiles in this directory might contain configuration performed by sysconfig or the Oracle Solaris installer and might contain active configuration at the admin layer. Profiles that contain active configuration are left in place, effectively migrating the configuration from the admin layer to the sysconfig-profile layer. Any profile in the /etc/svc/profile/ sysconfig directory that is not referenced by the SMF repository is removed after being backed up into the /etc/svc/profile/backup/*timestamp*/profiles.tar file.

## Nested property groups

The parent of a property group can be a service or service instance or another property group. Another way to describe this feature is a property group can have properties and can have any number of child property groups. Nesting property groups enables finer definition of relationships among configuration data. To identify properties in a nested property group, name all the parent property groups as well.

## Property group name and property name options

The -G option can be used with the svcprop and svccfg commands to specify a property group. The -P option can be used to specify a property. The -T option can be used with the svccfg command to specify a property type.

Special characters in property group names and property names

Property group names and property names can contain any character defined in Uniform Resource Identifier (URI) Generic Syntax RFC 3986. See ["Naming Property Groups and](#page-25-1) [Properties" on page 26](#page-25-1).

## Stencil defines

If your application requires multiple configuration files that have the same syntax, you can use the stencil defines feature to use a single service to define all configuration files.

## Goal services

A goal service provides a single point of monitoring for a configurable set of dependent services. Most services that cannot reach the online state remain silently in the offline state. A goal service transitions to the maintenance state and generates an FMA alert if any of its dependencies cannot be satisfied without administrative intervention.

svcadm goals command

The svcadm goals command configures goal dependencies for a goal service. As with other subcommands of the svcadm command, the svcadm goals command can take the -s option to request synchronous behavior.

## svcbundle options

Starting with SRU 27, you can specify delay, jitter, specific method timeout (*methodname*-timeout), and general timeout (timeout) on the svcbundle command line.

# <span id="page-17-0"></span>**Service Management Privileges**

Exporting and developing service manifests and profiles does not require special privilege. Using the svccfg and svcadm commands to modify service state and configuration requires increased privilege. Use one of the following methods to gain the privilege you need. See *[Securing Users and Processes in Oracle Solaris 11.4](http://www.oracle.com/pls/topic/lookup?ctx=E37838-01&id=OSSUP)* for more information about roles and profiles, including how to determine which role or profile you need and how to assign privileges.

## **Roles**

Use the roles command to list the roles that are assigned to you. Use the su command with the name of the role to assume that role. As this role, you can execute any commands that are permitted by the rights profiles that are assigned to that role. For example, if the role is assigned the Service Configuration rights profile, you can execute the svccfg and svcadm commands modify service properties and change service state.

## **Rights profiles**

Use the profiles command to list the rights profiles that are assigned to you. Use one of the following methods to execute commands that your rights profiles permit you to execute:

- Use a profile shell such as pfbash or pfksh.
- Use the pfexec command in front of the command that you want to execute. In general, you must specify the pfexec command with each privileged command that you execute.

## **Authorizations**

See the [smf\\_security](http://www.oracle.com/pls/topic/lookup?ctx=E88353-01&id=REFMAN7smf-security-7)(7) man page for detailed information about authorizations required for SMF operations. If the Service Configuration rights profile is not sufficient to manage a particular service, inspect the service for the following properties:

- The action\_authorization, modify\_authorization, read\_authorization, and value authorization properties specify required authorizations. Individual services can require their own particular authorizations.
- Properties of the method property group can specify requirements to run the method such as the user and privilege set.

## **sudo command**

Depending on the security policy at your site, you might be able to use the sudo command with your user password to execute a privileged command.

If you need to require specific privileges of administrators who want to use the service you develop, see ["Securing Service Tasks" on page 31](#page-30-0).

# <span id="page-20-0"></span>Using SMF to Control Your Application

This chapter presents the following information that applies to all SMF services:

- Naming rules and data type definitions
- Best practices such as storing service files in standard locations
- Service development troubleshooting information

This chapter also describes how to use the svcbundle tool to get started creating a new service and how to convert a run control script to an SMF service.

Subsequent chapters discuss creating specific types of services for specific purposes.

# <span id="page-20-1"></span>**Creating an SMF Service**

An SMF service consists of one or more service manifests and zero or more profile files. Service instances define methods to perform the work of the instance.

A service manifest contains the complete set of properties associated with a specific service, including instances, dependencies, application configuration properties, and methods to run when the service starts and stops. Manifests also provide template information such as a description of the service.

Profiles can define instances for a service that is already defined in a manifest. Profiles can define new properties for these service instances and new values for properties that are defined in the service manifest. Profiles cannot define template elements.

See the service bundle(5) man page and the /usr/share/lib/xml/dtd/ service bundle.dtd.1 service bundle DTD for a complete description of the contents and format of SMF manifests and profiles. See also ["Naming Services and](#page-25-0) [Instances" on page 26](#page-25-0) for naming rules and information about assigning property group types, and see ["Property Group Types and Property Types" on page 28](#page-27-0) for information about the values of different property types.

A method can be a daemon, other binary executable, or an executable script. See ["Creating](#page-28-0) [Service Instance Methods" on page 29](#page-28-0) for more information.

You can use multiple manifests to describe a single service. This method can be useful, for example, to define a new instance of a service without modifying the existing manifest for the service. See ["Creating a Service Using Multiple Manifests" on page 35](#page-34-0) for more information.

Use the following best practices when creating a custom service:

- Use the site prefix in the service name as described in ["Service Names" in](http://www.oracle.com/pls/topic/lookup?ctx=E37838-01&id=SVSVFeqbuc) *Managing [System Services in Oracle Solaris 11.4](http://www.oracle.com/pls/topic/lookup?ctx=E37838-01&id=SVSVFeqbuc)*. The site prefix is reserved for site-specific customizations. A service named svc:/site/*service-name* will not conflict with the services delivered in an Oracle Solaris release.
- Add name and description metadata to your manifests so that users can get information about this service from the svcs and svccfg describe commands. You can also add descriptions of property values. See the value, values, and template elements in the DTD.
- Use the svccfg validate command to validate your service manifest file or service instance FMRI.
- Use the smf\_method\_exit() function to document the successful or unsuccessful exit of a method script in the log file of the service instance.
- Store your manifest, profile, and method files in the standard locations shown in the following table.

| File     | <b>Standard Location</b> |
|----------|--------------------------|
| manifest | /lib/svc/manifest/site   |
| profile  | /etc/svc/profile/site    |
| method   | /lib/svc/method          |

<span id="page-21-0"></span>**TABLE 1** Standard Locations of Service Development Files

Manifests and profiles stored in these locations are imported into the service configuration repository by the svc:/system/early-manifest-import:default service during the boot process before any services start. Running the import process early ensures that the repository will contain information from the latest manifests before the services are started. Manifests and profiles stored in these standard locations are also imported when the svc:/system/manifestimport service is restarted.

With your manifest, profile, and method files in standard locations, restart the manifest-import service to install and configure your service instances. Use the svcs command to check the status of your service instances.

# <span id="page-22-0"></span>**Creating an SMF Service Using the Service Bundle Generator Tool**

You can use the svcbundle service bundle generator tool to create a simple service or to start a more complex service. For more information, see the sycbundle(8) man page. You can use the service bundle DTD and other service manifests to complete a more complex service.

# **How to Create an SMF Service Using svcbundle**

**Note -** Do not use this procedure if you are creating a periodic service. See ["Creating a Periodic](#page-44-0) [Service Using the Service Bundle Generator Tool" on page 45](#page-44-0) and ["Creating a Scheduled](#page-55-1) [Service Using the Service Bundle Generator Tool" on page 56.](#page-55-1)

# **1. Determine the service model.**

By default, svcbundle creates a transient service. Determine whether the start method script for this service starts any long-running daemon and therefore this service is a contract service. See "Service Models" in *[Managing System Services in Oracle Solaris 11.4](http://www.oracle.com/pls/topic/lookup?ctx=E37838-01&id=SVSVFsvcmodels)* and the model and startd/duration properties in the sycbundle $(8)$  man page for information about service models.

## **2. Copy the script to the standard location.**

The service in this example uses a custom script named ex-svc as the start method. Copy this script to /lib/svc/method/ex-svc.

## **3. Create an initial manifest.**

Because this is a custom service, the service name should start with site. The name of this service is site/ex-svc.

This service is a transient service and does not need a stop method.

The default method timeout is 60 seconds. The start method in this example takes longer than 60 seconds to complete. To prevent the service from failing simply because the start method has not finished, this example specifies a longer timeout for the start method. Specifying the timeout option instead of start-timeout would set the timeout for all methods. Specifying timeout in addition to start-timeout would set the timeout for the refresh and stop methods.

```
$ svcbundle -o /tmp/ex-svc.xml -s service-name=site/ex-svc \
> -s start-method=/lib/svc/method/ex-svc -s start-timeout=120
```
If this service were a contract service, you would specify contract or daemon as the value of the model or duration property, as in -s model=contract.

By default, the instance that is created is named default and is enabled. If you want the instance to have a different name, specify the instance-name property. You can also specify instance-property, service-property, enabled, and other properties on the svcbundle command line. See the sycbundle $(8)$  man page for descriptions.

## **4. Make any necessary changes to the manifest.**

The /tmp/ex-svc.xml manifest is shown in [Example 1, "Example Service Manifest," on page](#page-23-0) [24.](#page-23-0)

Verify that the content of the manifest is what you need. You might need to edit the manifest to add a dependency or make some other change.

Edit the manifest to add common name and description information in the template data area. You can also add documentation and other template data.

## **5. Verify that the manifest is valid.**

\$ **svccfg validate /tmp/ex-svc.xml**

## **6. Copy the manifest to the standard directory.**

\$ **cp /tmp/ex-svc.xml /lib/svc/manifest/site/ex-svc.xml**

# **7. Import the manifest and start the service.**

\$ **svcadm restart manifest-import**

# **8. List the new service.**

Verify that the new service exists and is in the expected state.

\$ **svcs ex-svc**

## <span id="page-23-0"></span>**Example 1** Example Service Manifest

The example in this procedure produced the following manifest:

```
<?xml version="1.0" ?>
<!DOCTYPE service_bundle
  SYSTEM '/usr/share/lib/xml/dtd/service_bundle.dtd.1'>
\leq \sim \sim Manifest created by svcbundle (2020-Oct-01 18:16:58-0700)
-->
<service_bundle name="site/ex-svc" type="manifest">
     <service name="site/ex-svc" version="1" type="service">
        \leq 1.
             The following dependency keeps us from starting until the
```

```
 multi-user milestone is reached.
         -->
         <dependency name="multi_user_dependency" grouping="require_all"
             restart_on="none" type="service">
             <service_fmri value="svc:/milestone/multi-user"/>
         </dependency>
         <exec_method name="start" type="method" timeout_seconds="120"
             exec="/lib/svc/method/ex-svc"/>
        <!...
             The exec attribute below can be changed to a command that SMF
             should execute to stop the service. Use svcbundle -s
             stop-method to set the attribute.
         -->
         <exec_method name="stop" type="method" timeout_seconds="60"
             exec=":true"/>
        <! \sim The exec attribute below can be changed to a command that SMF
             should execute when the service is refreshed. Use svcbundle -s
             refresh-method to set the attribute.
         -->
         <exec_method name="refresh" type="method" timeout_seconds="60"
             exec=":true"/>
         <property_group name="startd" type="framework">
             <propval name="duration" type="astring" value="transient"/>
         </property_group>
         <instance name="default" enabled="true"/>
         <template>
             <common_name>
                \leq : \sim Replace loctext content with a short name for the
                     service.
                 -->
                 <loctext xml:lang="C">
                          site/ex-svc
                 </loctext>
             </common_name>
             <description>
                <! \sim Replace loctext content with a brief description of the
                     service
                 -->
                 <loctext xml:lang="C">
                          The site/ex-svc service.
                 </loctext>
             </description>
         </template>
     </service>
</service_bundle>
```
## <span id="page-25-2"></span>**Example 2** Automatically Installing a Generated Manifest

If you do not need to make any changes to the new service manifest, you can use the -i option to install the manifest as soon as it is created. The svcbundle command will write the manifest to /lib/svc/manifest/site and restart the manifest-import service. Any existing file with the same name in the /lib/svc/manifest/site directory will be overwritten.

\$ **svcbundle -i -s service-name=site/ex-svc -s start-method=/lib/svc/method/ex-svc**

# <span id="page-25-0"></span>**Naming Services and Instances**

Instance names must match the following expression:

**([**A-Za-z0-9**][**\_A-Za-z0-9.-**]\***,**)?[**A-Za-z0-9**][**\_A-Za-z0-9.-**]\***

Service names must match the following expression, where *name* is an instance name:

*name***(/***name***)\***

Instance names have the following characteristics:

- Are case sensitive
- Must begin with an alphanumeric character
- Can contain alphanumeric characters, the underscore (\_), the hyphen (-), and the dot (.)
- Can have a single comma (, ) between the first and last character

Except for the comma, this specification is a subset of the characters defined in the [Uniform](https://datatracker.ietf.org/doc/rfc3986/) [Resource Identifier \(URI\) Generic Syntax RFC 3986](https://datatracker.ietf.org/doc/rfc3986/).

A provider name can be included at the beginning of the service or instance name. A provider name has the following characteristics:

- Is separated from the rest of the service or instance name by a comma (,)
- Must begin with an alphanumeric character
- Can contain one or more periods  $(.)$

# <span id="page-25-1"></span>**Naming Property Groups and Properties**

Property group and property names must match the following expression. Notice the space between the  $=$  and the  $\textdegree$ :

**[**A-Za-z0-9-.\_~:/?#[]@!\$&'()\*+,;= %**]+**

A property group or property name has the following characteristics:

- Is case sensitive
- Can contain any character defined in [Uniform Resource Identifier \(URI\) Generic Syntax](https://datatracker.ietf.org/doc/rfc3986/) [RFC 3986](https://datatracker.ietf.org/doc/rfc3986/)

In an FMRI, the following characters are unreserved and will appear unencoded:

 A-Z a-z 0-9 - .  $\frac{1}{2}$ 

The following characters are reserved and will appear encoded when they are part of an FMRI or fragment of an FMRI. A percent (%) character must be encoded when it is used as part of a property group name or property name. See also ["Using Reserved Characters" on page 27.](#page-26-0)

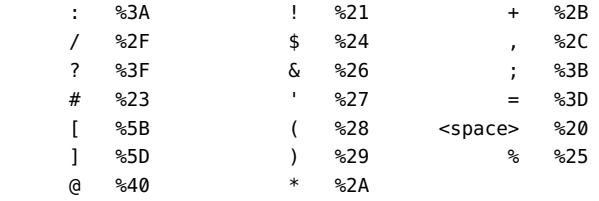

The following example shows a full FMRI for a property: the FMRI of the service instance, followed by /:properties/, followed by the name of the property.

svc:/application/pkg/server:default/:properties/pkg/port

You can use the -f option of the svcprop command to show the full FMRI of a property.

```
$ svcprop -fp pkg/port pkg/server:default
svc:/application/pkg/server:default/:properties/pkg/port count 80
```
# <span id="page-26-0"></span>**Using Reserved Characters**

When you use svcbundle, you must encode reserved characters, as shown in the following example:

```
# svcbundle -s service-name=site/enchars-example \
```

```
> -s start-method=true \
> -s instance-property=config:start%3Aend:count:10 \
> -s instance-property=config:students%2Fteachers:count:20 \
> -s instance-property=config:maximum%20%23:count:9 \
> -s instance-property=config:%25%20increase:count:10 > enchars_example.xml
```
When you edit a manifest or profile directly or use the editprop tool, you do not need to encode reserved characters. The following config property group is from the enchars example.xml manifest output by the above svcbundle command:

```
<property_group type="application" name="config">
    <propval type="count" name="start:end" value="10"/>
    <propval type="count" name="students/teachers" value="20"/>
    <propval type="count" name="maximum #" value="9"/>
    <propval type="count" name="% increase" value="10"/>
</property_group>
```
Reserved characters always appear encoded in an FMRI.

```
$ svcprop -fp config enchars-example:default
```

```
svc:/site/enchars-example:default/:properties/config/%25%20increase count 10
svc:/site/enchars-example:default/:properties/config/maximum%20%23 count 9
svc:/site/enchars-example:default/:properties/config/start%3Aend count 10
svc:/site/enchars-example:default/:properties/config/students%2Fteachers count 20
```
# <span id="page-27-0"></span>**Property Group Types and Property Types**

A property group type is a category for the property group. Property group types include the following:

application configfile dependency framework implementation method template

You can introduce a new property group type. The name of a property group type follows the same rules as stated in ["Naming Property Groups and Properties" on page 26.](#page-25-1) The name of a property group type is no longer than 140 characters.

When you create a property group, the type of the property group should be either application or a new type that you created. The property group types configfile, dependency, framework, implementation, method, and template have special use in SMF. Property groups of type

application are expected to be of interest only to the service to which this property group is attached.

The following table describes the possible values for properties of various types. This information is also available from the [scf\\_value\\_create](http://www.oracle.com/pls/topic/lookup?ctx=E88353-01&id=REFMAN3Iscf-value-create-3scf)(3SCF) man page.

| <b>Property Type</b> | <b>Value Description</b>                                                                 |
|----------------------|------------------------------------------------------------------------------------------|
| boolean              | Single bit: true or false                                                                |
| count                | Unsigned 64-bit quantity                                                                 |
| integer              | Signed 64-bit quantity                                                                   |
| time                 | Signed 64-bit seconds or signed 32-bit nanoseconds ( <i>ns</i> ) in the following range: |
|                      | $0 \leq mS \leq 1,000,000,000$                                                           |
| astring              | An 8-bit NULL-terminated string                                                          |
| ustring              | An 8-bit UTF-8 string                                                                    |
| uri                  | A URI string                                                                             |
| fmri                 | A Fault Management Resource Identifier                                                   |
| host                 | A host name, an IPv4 address, or an IPv6 address                                         |
| hostname             | A fully qualified domain name                                                            |
| net addr             | A valid net addr v4 or net addr v6 address                                               |
| net addr v4          | A dotted-quad IPv4 address with optional network portion                                 |
| net addr v6          | A legal IPv6 address with optional network portion                                       |

**TABLE 2** Service Property Type Value Descriptions

# <span id="page-28-0"></span>**Creating Service Instance Methods**

A start method performs the work of the service instance. Other methods perform tasks necessary to disable or refresh a service instance, for example.

In a service manifest or profile, a method is defined in an exec\_method element that includes name and exec attributes. Possible values for the name attribute are provided in the restarter man page. For example, the master restarter, /lib/svc/bin/svc.startd, supports start, stop, and refresh methods as described in the  $\mathsf{svc}$ . startd $(8)$  man page.

There is no restart method. The svcadm restart and svccfg restart commands run the stop method and then the start method.

The exec attribute defines what the method will execute. Possible values for the exec attribute include a custom method script, an existing executable, or a special token defined in SMF, as shown in the following examples:

exec='/lib/svc/method/tcsd.sh start'

By convention, a custom script as shown in this example takes an argument that specifies the value of the name attribute of the method. In this way, the same script can be used for all methods of that service instance.

exec='/usr/lib/zones/zonestatd'

This example specifies an existing executable.

```
exec=':true'
exec=':kill'
```
The tokens : kill and : true are explained in the [smf\\_method](http://www.oracle.com/pls/topic/lookup?ctx=E88353-01&id=REFMAN7smf-method-7)(7) man page. The : true token should be used for methods that are required by the restarter but that are not necessary for the particular service instance implementation.

The :kill token causes all processes in the primary service contract to be terminated and therefore is most appropriate for a stop method. In general, a refresh method should not be :kill unless the processes in the contract are programmed to handle those signals gracefully.

# **Service Method Scripts**

A method that is a script can be a Bourne shell compatible script or a Python script, for example.

- The file /lib/svc/share/smf\_include.sh defines many helper functions for Bourne shell compatible method scripts.
- The file /usr/lib/*python-version*/vendor-packages/smf\_include.py defines many helper functions for Python method scripts, including the following functions that are unique for Python:
	- smf\_subprocess() Starts the specified executable in a subprocess. The process can return immediately, enabling the instance to act as a contract service.
	- $\blacksquare$  smf\_main() Calls the appropriate function from the method script using frame inspection. See the comments in the /usr/lib/*python-version*/vendor-packages/ smf\_include.py file.
- The file /lib/svc/share/smf\_exit\_codes.sh defines method exit codes.

Use the smf\_method\_exit() function to document the exit of a method script in the log file of the service instance. The smf\_method\_exit() function takes an exit code, a token that summarizes the exit reason, and a string that can describe the exit in greater detail. See the smf method exit( $3SCF$ ) man page for the syntax of the smf method exit() function. See /lib/svc/share/smf\_exit\_codes.sh for the list of exit codes.

# <span id="page-30-0"></span>**Securing Service Tasks**

Use any of the following options to restrict which users can run or manage a service or which privileges a user must have to run or manage a service:

- Use \* authorization properties to specify authorizations that are required to read property values, modify service properties and property values, and perform actions on services. See the smf security(7) man page for more information.
- Use the method credential element of the method context property group to specify requirements as values of the following properties. All of these properties are optional, but at least one of these properties must be set if you specify a method\_credential element:
	- user. The user ID in numeric or text form. If absent or : default, uid 0 and default home directory / are used.
	- group. The group ID in numeric or text form. If absent or : default, the group associated with the user in the passwd database is used.
	- supp\_groups. Supplementary group IDs to be associated with the method, separated by commas or spaces. If absent or :default, initgroups(3C) is used.
	- [privileges](http://www.oracle.com/pls/topic/lookup?ctx=E88353-01&id=REFMAN7privileges-7). A comma-separated list of privileges. See the privileges(7) man page.
	- $\blacksquare$  limit [privileges](http://www.oracle.com/pls/topic/lookup?ctx=E88353-01&id=REFMAN7privileges-7). A comma-separated list of privileges. See the privileges(7) man page.
	- clearance. The process clearance. The value can be ADMIN\_HIGH, ADMIN\_LOW, or a hexadecimal label. The default value is ADMIN\_LOW.
	- trusted path. If the value is true, the process runs in the Trusted Path Domain (TPD). The default value is false. For more information and examples, see ["SMF Services in](http://www.oracle.com/pls/topic/lookup?ctx=E37838-01&id=VLZSOmwac-smf) Immutable Zones" in *[Creating and Using Oracle Solaris Zones](http://www.oracle.com/pls/topic/lookup?ctx=E37838-01&id=VLZSOmwac-smf)*.

In [Chapter 5, "Creating Services to Manage Oracle Database Instances"](#page-64-0), the instance control service and the listener service specify that the service must be run by user oracle in group oinstall.

The network/ntp service shows a list of required authorizations as the value of the privileges property.

The network/physical service shows the use of the supp\_groups and trusted\_path properties.

The system/console-login service shows the use of the clearance property to require ADMIN HIGH privilege both to start and stop the service.

Specify a rights profile for the method to use. See the MySQL and Apache examples in ["Locking Down Resources by Using Extended Privileges" in](http://www.oracle.com/pls/topic/lookup?ctx=E37838-01&id=OSSUPrbactask-lockdown-1) *Securing Users and Processes [in Oracle Solaris 11.4](http://www.oracle.com/pls/topic/lookup?ctx=E37838-01&id=OSSUPrbactask-lockdown-1)*.

# <span id="page-31-1"></span><span id="page-31-0"></span>**Service Development Best Practices**

Follow the guidelines described in this section as you develop your service.

# **Service Method Best Practices**

Follow the guidelines described in this section as you develop your service start method or other service methods.

# **Use SMF Method Exit and Useful Exit Reason**

Services are expected to return a successful status when they have completed initialization and are ready to provide the service.

To exit your start method, use smf\_method\_exit(); do not use exit(). The smf method exit() interface requires the following arguments:

- One of the method exit codes defined in /lib/svc/share/smf\_exit\_codes.sh or in the [smf\\_method](http://www.oracle.com/pls/topic/lookup?ctx=E88353-01&id=REFMAN7smf-method-7)(7) man page
- A short explanation of the reason for exiting
- A longer explanation of the reason for exiting

Make sure that error messages are informative, including guidance for resolving the problem. You might need to capture messages or other information from commands called by your method. If your method is an existing executable, you might want to call that executable inside a method script to improve the exit messaging. The system administrator will see these messages in the service log file.

See the [smf\\_method\\_exit](http://www.oracle.com/pls/topic/lookup?ctx=E88353-01&id=REFMAN3Ismf-method-exit-3scf)(3SCF) man page for more information.

# **Use Dependencies, Avoid Using Timeouts**

Do not exit your start method until initialization of the service is complete. If you exit your start method before service initialization is complete, services that depend on this service cannot be started.

Set appropriate values for timeout seconds properties to avoid failing solely because more time is needed to complete the method tasks.

Do not use timeout seconds values or any other kind of timeout or wait to allow enough time for dependencies to reach the online state. Instead, declare dependencies appropriately. In

addition to allowing enough time for dependencies to start, if a service on which this service has a require dependency fails, then this service should fail with appropriate messages and not continue to wait for the failed dependency to start. Again, appropriately declared dependency elements are the correct implementation. See ["Showing Service Dependencies" in](http://www.oracle.com/pls/topic/lookup?ctx=E37838-01&id=SVSVFviewdeps) *Managing [System Services in Oracle Solaris 11.4](http://www.oracle.com/pls/topic/lookup?ctx=E37838-01&id=SVSVFviewdeps)* and the "Dependencies" section of the [smf](http://www.oracle.com/pls/topic/lookup?ctx=E88353-01&id=REFMAN7smf-7)(7) man page.

# <span id="page-32-0"></span>**Provide Documentation**

Provide appropriate template information as described in the [smf\\_template](http://www.oracle.com/pls/topic/lookup?ctx=E88353-01&id=REFMAN7smf-template-7)(7) man page. Administrators can use the svccfg describe command to view this information.

- Provide a short common name for the service as described in "Service and Instance Common Names" in the [smf\\_template](http://www.oracle.com/pls/topic/lookup?ctx=E88353-01&id=REFMAN7smf-template-7)(7) man page.
- Reference appropriate man pages (manpage element) or stable URLs (doc\_link element) for more information.
- Provide names, descriptions, choices, and constraints for property groups and properties that are specific to this service.

# <span id="page-32-1"></span>**Validate the Service Manifest**

Use the svccfg validate command to validate your service manifest.

If the svccfg validate command fails with the error "Required property group missing," you might be attempting to validate a partial manifest. Specification of a single service can be spread across multiple manifests. To avoid this error, make sure all manifests for a multiplemanifest service specify the include property in the service bundle element as described in ["Creating a Service Using Multiple Manifests" on page 35](#page-34-0).

# <span id="page-32-2"></span>**Use Standard Locations**

Copy your service manifests and profiles to standard locations with standard ownership and permissions. Do not use non-standard locations for manifest and profile files. See ["Service](http://www.oracle.com/pls/topic/lookup?ctx=E37838-01&id=SVSVFbundles) Bundles" in *[Managing System Services in Oracle Solaris 11.4](http://www.oracle.com/pls/topic/lookup?ctx=E37838-01&id=SVSVFbundles)* or [Table 1, "Standard Locations](#page-21-0) [of Service Development Files," on page 22](#page-21-0) for manifest and profile standard locations.

When you create a service for your own use, use site at the beginning of the service name (svc:/site/*service-name*:*instance-name*), and place the manifest in /lib/svc/manifest/ site.

To test your service, place the manifest and any associated profiles in the correct standard locations and restart the manifest-import service. See [Chapter 5, "Configuring Multiple](http://www.oracle.com/pls/topic/lookup?ctx=E37838-01&id=SVSVFmultisyscfg) Systems" in *[Managing System Services in Oracle Solaris 11.4](http://www.oracle.com/pls/topic/lookup?ctx=E37838-01&id=SVSVFmultisyscfg)* and ["Repairing an Instance That](http://www.oracle.com/pls/topic/lookup?ctx=E37838-01&id=SVSVFmaintenanceadm) Is Degraded, Offline, or in Maintenance" in *[Managing System Services in Oracle Solaris 11.4](http://www.oracle.com/pls/topic/lookup?ctx=E37838-01&id=SVSVFmaintenanceadm)* for related information.

# <span id="page-33-0"></span>**Converting a Run Control Script to an SMF Service**

This section describes how to replace a run control script with an SMF service manifest so that the run control service can be managed by SMF.

# <span id="page-33-1"></span>**How to Convert a Run Control Script to an SMF Service**

This procedure describes how to use the rc-script property with the svcbundle command to convert a run control script to an SMF service.

## **1. Determine the service model.**

By default, svcbundle creates a transient service. Determine whether this run control script starts any long-running daemon and therefore this service is a contract service. See ["Service](http://www.oracle.com/pls/topic/lookup?ctx=E37838-01&id=SVSVFsvcmodels) Models" in *[Managing System Services in Oracle Solaris 11.4](http://www.oracle.com/pls/topic/lookup?ctx=E37838-01&id=SVSVFsvcmodels)* and the model and startd/ duration properties in the sycbundle( $8$ ) man page for information about service models.

## **2. Create an initial manifest.**

To convert a run control script, use the rc-script property name with the -s option of the [svcbundle](http://www.oracle.com/pls/topic/lookup?ctx=E88353-01&id=REFMAN8svcbundle-8) command. See the  $rc$ -script property in the svcbundle $(8)$  man page for more information or enter svcbundle help rc-script.

In this example, the service name is ex-con and is a contract service that runs at level 2. The run level is specified after a colon after the script name in the rc-script property value.

```
$ svcbundle -o /tmp/ex-con.xml -s service-name=ex-con \
> -s rc-script=/etc/init.d/ex-con:2 -s model=contract
```
## **3. Make any necessary changes to the manifest.**

Verify that the content of the /tmp/ex-con.xml manifest is what you need. You might need to add a dependency or adjust the method timeout, for example. Add comments to describe what the service does and how the properties of the service are used.

## **4. Verify that the manifest is valid.**

Use the svccfg validate command to ensure the service manifest is valid.

\$ **svccfg validate /tmp/ex-con.xml**

## **5. Copy the manifest to the standard directory.**

\$ **cp /tmp/ex-con.xml /lib/svc/manifest/site/ex-con.xml**

## **6. Stop the existing service.**

\$ **/etc/init.d/ex-con stop**

## **7. Disable the run control script.**

Remove any links to the run control script from the appropriate rc*n*.d directories.

## **8. Import the manifest and start the service.**

\$ **svcadm restart manifest-import**

# **9. List the new service.**

Verify that the new service exists and is in the expected state.

\$ **svcs ex-con**

# <span id="page-34-0"></span>**Creating a Service Using Multiple Manifests**

If a new package requires a custom configured instance of a service, that package can deliver just the custom instance without modifying any other service.

Using multiple manifests to define a service enables you to deliver service instances only as needed and without modifying the parent service. For example, if instance I of service S is only needed by tool T, then tool T can deliver instance I without redelivering service S. Then if tool T is not installed on the system, instance I also is not installed, even if service S is installed. Similarly, if tool T is uninstalled, instance I is uninstalled, leaving service S still installed and unmodified. Specify service S in one manifest and instance I in a separate manifest. Deliver the service S manifest in one package, and deliver the instance I manifest in the tool T package. The tool T package has a dependency on the package that delivers service S.

If you use multiple manifests to specify a single service, use the following service manifest design:

■ In one manifest, include the service definition, template data, and a default instance.

- In each manifest that defines additional instances of the service, include the following:
	- Specify the same service bundle element as in the manifest that contains the service definition, and then add the include attribute. The value of the include attribute is the full file name of the manifest that contains the service definition.
	- Specify the same service element as in the manifest that contains the service definition. The value of the name attribute in the service element is exactly the same as in the manifest that contains the service definition.
- Do not deliver the same service or instance in multiple manifests, When this type of conflict is detected, SMF cannot determine which definitions to use, and the instance is placed in the maintenance state.

An example of a service that is delivered in multiple manifests is the svc:/system/consolelogin service. The console-login service includes the following instances and manifests:

## svc:/system/console-login:default

The manifest /lib/svc/manifest/system/console-login.xml delivers the service definition, the templates, and the default instance.

```
svc:/system/console-login:terma
```
The manifest /lib/svc/manifest/system/console-login-terma.xml delivers the terma instance of the console-login service.

## svc:/system/console-login:termb

The manifest /lib/svc/manifest/system/console-login-termb.xml delivers the termb instance of the console-login service.

## svc:/system/console-login:vt?

The manifest /lib/svc/manifest/system/console-login-vts.xml delivers the vts instances of the console-login service.

The manifest that contains the service definition, /lib/svc/manifest/system/consolelogin.xml, contains the following lines:

<service\_bundle type="manifest" name="SUNWcs:console">

```
<service
```

```
 name="system/console-login"
 type="service"
 version="1">
```
<instance name='default' enabled='true'> </instance>
```
The manifest that defines additional instances vt2, vt3, vt4, vt5, and vt6, /lib/svc/
manifest/system/console-login-vts.xml, contains the following lines:
<service_bundle type="manifest" name="SUNWcs:console"
     include="/lib/svc/manifest/system/console-login.xml">
<service
         name="system/console-login"
         type="service"
         version="1">
<instance name='vt2' enabled='true'>
         <dependency
                 name='system-console'
                 grouping='require_all'
                 restart_on='none'
                 type='service'>
                 <service_fmri value='svc:/system/console-login:default' />
         </dependency>
```

```
</instance>
```
The definitions of instances vt3, vt4, vt5, and vt6 contain the same dependency on consolelogin:default as shown for the vt2 instance.

The svcs command output displays the dependency relationships, as shown in the following examples:

```
$ svcs 'svc:/system/console-login:vt*'
STATE STIME FMRI
online Dec_04 svc:/system/console-login:vt3
online Dec_04 svc:/system/console-login:vt5
online Dec_04 svc:/system/console-login:vt2
online Dec_04 svc:/system/console-login:vt4
online Dec 04 svc:/system/console-login:vt6
$ svcs -D console-login:default
STATE STIME FMRI
online Dec_04 svc:/system/vtdaemon:default
online Dec_04 svc:/system/console-login:vt3
online Dec_04 svc:/system/console-login:vt5
online Dec_04 svc:/system/console-login:vt2
online Dec_04 svc:/system/console-login:vt4
online Dec_04 svc:/system/console-login:vt6
online Dec_04 svc:/system/console-reset:default
$ svcs -d 'svc:/system/console-login:vt*'
STATE STIME FMRI
...
```
online Dec\_04 svc:/system/console-login:default online Dec\_04 svc:/system/vtdaemon:default

The default, terma, and termb instances are delivered by the system/core-os package. The vts instances are delivered by the system/virtual-console package. The system/virtualconsole package contains a require dependency on the system/core-os package to ensure that the console-login:default instance exists.

If a service has only one instance, best practice is to use a single manifest to specify the service: Define the one instance in the manifest that contains the service definition.

# <span id="page-38-0"></span>**\*\*\*** CHAPTER 3

# Creating a Service to Run Periodically

This chapter describes how to create a service that runs a relatively short task at regular intervals. This chapter describes:

- Periodic service definition
- How to create a periodic service
- How to specify the execution schedule of a periodic service

## **Periodic Services**

Most system services are implemented as long-running daemons and run until an administrator intervenes. A *periodic* or *scheduled* service runs a relatively short task at regular intervals. A scheduled service is a type of periodic service. See [Chapter 4, "Creating a Service to Run on a](#page-50-0) [Specific Schedule"](#page-50-0) for more information about scheduled services.

You might want to create a periodic service to perform a task that you previously would have configured cron to perform. One advantage of using an SMF service and delivering the service in an IPS package is that you can take advantage of SMF and IPS dependency features to ensure the task only runs when other required software is installed and running. Another advantage is that when the user uninstalls the package, the periodic task is removed and does not need to be separately removed from a crontab file.

A periodic service instance is managed by the periodic restarter, svc.periodicd, which is invoked by the svc:/system/svc/periodic-restarter service at system startup. The periodic restarter runs the start method for the instances it manages at scheduled intervals whenever the instance is in the online state. A periodic instance that is enabled transitions to the online state as soon as all of the dependencies of the instance are met. If no errors or administrative interventions occur, the periodic service remains in the online state between runs of the start method, when no processes associated with the method are running. See the [svc.periodicd](http://www.oracle.com/pls/topic/lookup?ctx=E88353-01&id=REFMAN8svc.periodicd-8)(8) man page for more information.

## **Creating a Periodic Service**

The start method and scheduling parameters for a periodic service instance are defined in the periodic method element. When a periodic method element exists, the service instance is automatically delegated to the periodic restarter.

For an example of a simple periodic service manifest, see [Example 4, "Example Periodic](#page-45-0) [Service Manifest," on page 46](#page-45-0) in ["Creating a Periodic Service Using the Service Bundle](#page-44-0) [Generator Tool" on page 45](#page-44-0).

To view real-world examples, you can use the following command to list periodic and scheduled services that are on your system:

#### \$ **svcs -R svc:/system/svc/periodic-restarter:default**

To view a manifest, use the svcs -l command to show the full path to the manifest. Do not modify the manifest.

## <span id="page-39-0"></span>**Specifying the periodic\_method Element**

The periodic\_method element can be specified within a service element or within an instance element. The periodic\_method element specifies both start method and scheduling information for periodic services and can have the attributes and elements that are described in this section. The period and exec attributes are required.

**EXAMPLE 3** Periodic Service periodic\_method Element

The following example shows the periodic method element in a periodic service. In this example, the periodic restarter executes /usr/bin/periodic-ex every day: every 86400-86460 seconds.

```
 <periodic_method
         period='86400'
         jitter='60'
         persistent='true'
         exec='/usr/bin/periodic-ex'
         timeout_seconds='0'>
         <method_context>
                 <method_credential user='root' group='root' />
         </method_context>
```
</periodic\_method>

## **Periodic Service Scheduling Constraints Attributes**

For svcprop and svccfg, the following attributes of the periodic\_method element are accessed as properties in the periodic property group.

The units for a time value are seconds, as shown in [Table 2, "Service Property Type Value](#page-28-0) [Descriptions," on page 29.](#page-28-0)

delay attribute

Optional. Value type: time. Default value: 0. The fixed number of seconds after the service has transitioned to the online state before the first invocation of the start method.

period attribute

Required. Value type: time. The number of seconds between invocations of the start method.

jitter attribute

Optional. Value type: time. Default value: 0. The maximum of a random number of seconds after period before the start method is run. The final number of seconds that is used ranges between 0 and the value of this property.

## **Other Periodic Service Scheduling Attributes**

For svcprop and svccfg, the following attributes of the periodic\_method element are accessed as properties in the periodic property group.

persistent attribute

Optional. Value type: boolean. Default value: false. Specifies whether scheduling should be maintained across system downtime.

If the value is false, scheduling of the start method restarts as if the periodic service instance has just transitioned to the online state after being enabled.

If the value of the persistent attribute is true and the value of the recover attribute (below) is false, scheduling of the start method for the instance emerging from downtime continues on the same schedule that was defined before the downtime occurred.

If the value of the persistent attribute is true and the value of the recover attribute is true, see the description of the recover attribute below.

#### recover attribute

Optional. Value type: boolean. Default value: false. Specifies whether the instance should have a recovery execution if an invocation was lost during system downtime.

This value has effect only if the value of the persistent attribute for this instance is true.

If the value of the persistent attribute is true and the value of the recover attribute is true, the periodic restarter invokes the start method for the instance as soon as possible as the instance emerges from system downtime. Subsequent invocations occur according to the period and jitter values.

If the value of the persistent property is true and the value of the recover property is false, see the description of the persistent property above.

## **Periodic Service Start Method Attributes and Context**

For svcprop and svccfg, the following attributes of the periodic method element and properties specified in the method\_context element are accessed as properties in the start property group.

exec attribute

Required. Value type: astring. The start method for the periodic service. The start method actions must be suitable to pass to the exec system call. See the  $\text{smf\_method}(7)$  man page and the  $exec(2)$  $exec(2)$  man page.

This start method should perform a task and then terminate within the time specified by the period attribute.

The SMF\_EXIT\_TEMP\_TRANSIENT exit code does not apply to periodic service start methods because the periodic restarter does not implement transient services. When used in a periodic service start method, the SMF\_EXIT\_TEMP\_TRANSIENT exit code is treated the same as the SMF\_EXIT\_ERR\_OTHER exit code.

Periodic service instances use only a start method. If any refresh or stop method is defined, a warning message is issued at manifest import and the refresh or stop method is ignored. When a periodic instance is refreshed, the periodic restarter rereads the values of the properties in the periodic property group described in ["Storing Periodic Service Data in](#page-42-0) [the Service Configuration Repository" on page 43](#page-42-0). The periodic restarter does not need a stop method because processes contracted by a periodic instance do not run persistently. Periodic instances run short-lived processes and then wait until the next scheduled time to run.

timeout\_seconds attribute

Optional. Value type: integer. The number of seconds to wait for the method action to complete. Use a value of 0 or -1 to specify an infinite timeout.

The timeout seconds attribute value is required by the periodic method element. If you do not specify a value for the timeout\_seconds attribute in the periodic\_method element, the value for timeout seconds is assumed to be infinite. See ["Scheduling After](#page-48-0) [Start Method Problems" on page 49](#page-48-0) for a description of start method scheduling if the start method runs longer than the specified timeout\_seconds value or if a contracted process still exists when the periodic restarter attempts to invoke the start method for the next period.

method\_context element

Optional. The context in which the start method will run. See the method\_credential element in ["Securing Service Tasks" on page 31,](#page-30-0) and see the Method Context section of the smf method(7) man page.

# <span id="page-42-0"></span>**Storing Periodic Service Data in the Service Configuration Repository**

As described in "Specifying the [periodic\\_method](#page-39-0) Element" [on page 40](#page-39-0), the periodic\_method element provides both method information and scheduling information for periodic services. When a manifest with a periodic\_method element is imported, the data described in this section is stored in the service configuration repository.

### <span id="page-42-1"></span>**Restarter Properties**

The restarter for the service is set to svc:/system/svc/periodic-restarter:default. Administrators can use the svcs -l command to show the restarter or use the svccfg or svcprop command to view the general/restarter property.

Because a periodic service instance remains online between invocations of the start method, the instance can be in the online state with no associated contracted processes running on the system. For an online periodic service instance, the auxiliary state property can have one of the following values to distinguish whether the method action is running:

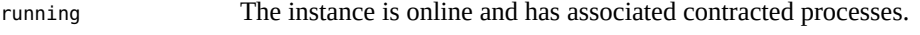

scheduled The instance is online but has no associated contracted processes.

To check this state, administrators can use the svcs -o astate command to show the ASTATE column or use the svccfg or svcprop command to view the restarter/auxiliary state property.

## **periodic Property Group**

The scheduling attributes of the periodic method element (period, delay, jitter, persistent, and recover) are stored as properties of a property group named periodic. See "Specifying the [periodic\\_method](#page-39-0) Element[" on page 40](#page-39-0) for definitions of these attributes and see ["Scheduling Executions of a Periodic Service Start Method" on page 47](#page-46-0) for examples of how they are used. Administrators can use the svcprop and svccfg commands to show and modify these periodic property group properties.

## <span id="page-43-0"></span>**Last and Next Start Method Invocations**

The service configuration repository also stores the following two pieces of scheduling information for the instance, which are properties of the periodic\_restarter property group:

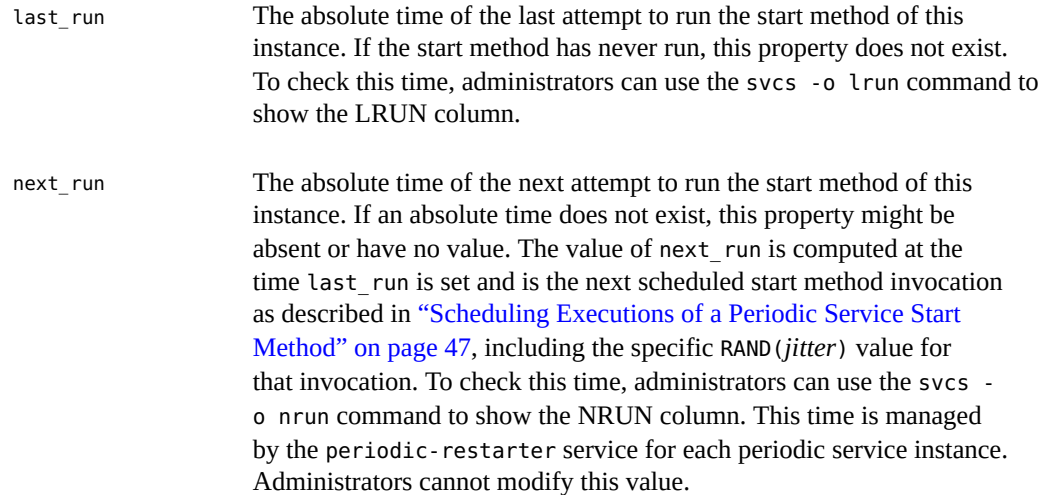

## **start Property Group**

The exec and timeout seconds values and method context information are stored as properties of a property group named start. This start property group represents the start method for the periodic service and is defined in the same way as the start method for any other service.

# <span id="page-44-0"></span>**Creating a Periodic Service Using the Service Bundle Generator Tool**

When you use the svcbundle command to create a periodic service, you must specify the period property as well as both the service-name and start-method properties. By default, svcbundle creates a transient service. When you specify -s period, svcbundle creates a periodic service.

## **How to Create a Periodic Service Using svcbundle**

#### **1. Copy the start method to the standard location.**

In this example, the start method for this service is named periodic-ex. Copy this executable to /lib/svc/method/periodic-ex.

#### **2. Create an initial manifest.**

In this example, the service name is site/periodic-example. Specify a period for the start method scheduling. Do *not* specify any of the following properties: bundle-type, duration, model, rc-script, refresh-method, or stop-method.

```
$ svcbundle -o /tmp/periodic-example.xml -s service-name=site/periodic-example \
> -s start-method=/lib/svc/method/periodic-ex -s timeout=180 \
> -s period=3600 -s delay=15 -s jitter=5
```
When you specify the period property, svcbundle creates a periodic method element, which causes the restarter for the service to be set to the periodic restarter when the manifest is imported. The value of the period property becomes the value of the period attribute of the periodic method element. The value of the start-method property becomes the value of the exec attribute of the periodic\_method element.

#### **3. Make any necessary changes to the manifest.**

The /tmp/periodic-example.xml manifest is shown in [Example 4, "Example Periodic Service](#page-45-0) [Manifest," on page 46.](#page-45-0)

Verify that the content of the /tmp/periodic-example.xml manifest is what you need. You might want to make changes such as add a method\_context element in the periodic\_method element.

Add comments and fill out template elements to describe what the service does and how the properties of the service are used.

#### **4. Verify that the service manifest is valid.**

\$ **svccfg validate /tmp/periodic-example.xml**

#### **5. Copy the manifest to the standard directory.**

\$ **cp /tmp/periodic-example.xml /lib/svc/manifest/site/periodic-example.xml**

#### **6. Import the manifest and start the service.**

\$ **svcadm restart manifest-import**

#### **7. List the new service.**

Verify that the new service exists and is in the expected state.

```
$ svcs periodic-example
$ svcs -l periodic-example
$ svcprop -p periodic periodic-example:default
```
#### <span id="page-45-0"></span>**Example 4** Example Periodic Service Manifest

The example in this procedure produced the following manifest:

```
<?xml version="1.0" ?>
<!DOCTYPE service_bundle
  SYSTEM '/usr/share/lib/xml/dtd/service_bundle.dtd.1'>
\left\langle \cdot\right\rangle .
     Manifest created by svcbundle (2020-Oct-01 16:28:06-0700)
-->
<service_bundle name="site/periodic-example" type="manifest">
     <service name="site/periodic-example" version="1" type="service">
        \leq \frac{1}{2} - \frac{1}{2} The following dependency keeps us from starting until the
              multi-user milestone is reached.
          -->
         <dependency name="multi_user_dependency" grouping="require_all"
              restart_on="none" type="service">
              <service_fmri value="svc:/milestone/multi-user"/>
         </dependency>
         <periodic_method delay="15" jitter="5" recover="false"
              persistent="false" timeout_seconds="180"
              exec="/lib/svc/method/periodic-ex" period="3600"/>
         <instance name="default" enabled="true"/>
         <template>
              <common_name>
                 <! - Replace loctext content with a short name for the
                       service.
```

```
 -->
                  <loctext xml:lang="C">
                          site/periodic-example
                  </loctext>
             </common_name>
              <description>
                 <! - Replace loctext content with a brief description of the
                      service
                  -->
                  <loctext xml:lang="C">
                          The site/periodic-example service.
                  </loctext>
             </description>
         </template>
     </service>
</service_bundle>
```
## <span id="page-46-0"></span>**Scheduling Executions of a Periodic Service Start Method**

Scheduling executions of the start method of a periodic service instance (specified by the exec attribute of the periodic method element) always requires the value of the period attribute of the periodic method element. Other attributes of the periodic method element might also be used, and the next\_run value might be used.

The period property must have a valid value. The jitter, delay, persistent, and recover properties have default values and are not required to be explicitly set. The units for a time value are seconds, as shown in [Table 2, "Service Property Type Value Descriptions," on page](#page-28-0) [29](#page-28-0).

The scheduling attributes of the periodic method element (period, delay, jitter, persistent, and recover) are stored as properties of the periodic property group. For example, the period attribute in the manifest becomes the periodic/period property when the periodic service is imported. Administrators can use the svcpropand svccfg commands to view property values in the periodic property group and can use the svccfg command to modify these values.

In the following scheduling descriptions, italic type indicates the value of the property. For example, *jitter* is the value of the periodic/jitter property in the service configuration repository, which is the same as the value of the jitter attribute of the periodic\_method element in the service manifest.

## **Scheduling After the Instance is Initially Enabled**

When a periodic service instance is initially enabled (for example at system boot), the first execution of the start method of the instance occurs at the following number of seconds after the instance transitions to the online state:

*delay* + RAND(*jitter*)

Subsequent executions of the start method of the instance occur at the following relative time:

*period* + RAND(*jitter*)

To prevent schedule drift, subsequent executions ignore the *jitter* value of previous executions. For example, the second execution of the start method of an instance occurs at the following number of seconds after the instance transitioned to the online state:

*delay* + *period* + RAND(*jitter*)

The *n*th execution of the start method of an instance occurs at the following number of seconds after the instance transitioned to the online state:

```
delay + (n-1)period + RAND(jitter)
```
## **Scheduling After System Downtime**

The persistent and recover properties can modify the time the periodic instance method runs when a periodic instance emerges from system downtime. The value of the recover property has effect only if the value of the persistent property is true.

If the value of the persistent property is false, the next execution of the start method for a periodic instance emerging from system downtime occurs at the following number of seconds after the instance transitions to the online state:

*delay* + RAND(*jitter*)

If the value of the persistent property is true and the value of the recover property is false, the next execution of the start method for the instance emerging from system downtime is scheduled for the following absolute time:

*next\_run* + (*n*)*period*

If the value of the next\_run property is in the future, *n* is 0. If the value of the next\_run property is in the past, the smallest value of *n* is used that results in a future time. Subsequent invocations occur from that time according to the period and jitter values. The next\_run property is described in ["Last and Next Start Method Invocations" on page 44.](#page-43-0)

If the value of the persistent property is true and the value of the recover property is true, the periodic restarter invokes the start method for the instance as soon as possible as the instance emerges from system downtime. Subsequent invocations occur from that time according to the period and jitter values.

## **Scheduling After Service Restart**

The periodic restarter service (svc:/system/svc/periodic-restarter) automatically attempts to restart if it terminates. When the periodic restarter service restarts after failure, the start method of each periodic instance is scheduled for the following absolute time:

*next\_run* + (*n*)*period*

If the value of the next run property is in the future, *n* is 0. If the value of the next run property is in the past, the smallest value of *n* is used that results in a future time. Subsequent invocations occur from that time according to the period and jitter values. The next run property is described in ["Last and Next Start Method Invocations" on page 44.](#page-43-0)

If a periodic service instance is restarted, the start method for the instance is invoked at the following number of seconds after the instance transitions to the online state:

*delay* + RAND(*jitter*)

## <span id="page-48-0"></span>**Scheduling After Start Method Problems**

The start method should perform a task and then terminate within the time specified by the period property. If a contracted process still exists when the periodic restarter attempts to invoke the start method for the next period, then the invocation for that period is skipped and the periodic restarter attempts to invoke the start method again at the following period. The periodic restarter invokes the method again at the following number of seconds after the instance transitioned to the online state, where *n* is the smallest value that results in a future time:

*delay* + (*n*)*period* + RAND(*jitter*)

If the start method runs longer than the number of seconds specified by the timeout\_seconds value, all processes in the contract are terminated and the invocation is a non-fatal fault. The first time the start method terminates in any non-fatal fault, the instance is placed into the

degraded state and start method invocations continue as scheduled. If one of the following two invocations succeeds, the instance is placed back into the online state. After transitioning from the degraded state to the online state, the periodic restarter invokes the method at the following number of seconds after the instance initially transitioned from the offline to the online state, where *n* is the smallest value that results in a future time:

#### *delay* + (*n*)*period* + RAND(*jitter*)

After three successive non-fatal faults of the start method, the instance is moved from the degraded state to the maintenance state. On the first fatal fault of the start method, the service is placed into the maintenance state. See ["Repairing an Instance That Is Degraded, Offline, or](http://www.oracle.com/pls/topic/lookup?ctx=E37838-01&id=SVSVFmaintenanceadm) in Maintenance" in *[Managing System Services in Oracle Solaris 11.4](http://www.oracle.com/pls/topic/lookup?ctx=E37838-01&id=SVSVFmaintenanceadm)*.

# <span id="page-50-0"></span> **♦ ♦ ♦ C H A P T E R 4** 4

# Creating a Service to Run on a Specific **Schedule**

This chapter describes how to create a service that runs a relatively short task at a specified regular time. This chapter describes:

- Scheduled service definition
- How to create a scheduled service
- How to specify the execution schedule of a scheduled service

## **Scheduled Services**

A *scheduled* service is a type of *periodic* service, described in [Chapter 3, "Creating a Service](#page-38-0) [to Run Periodically"](#page-38-0). Each invocation of a periodic service instance start method occurs at a time relative to the last invocation. Each invocation of a scheduled service instance start method occurs at a specific absolute time. Use a scheduled service when the task must run at a certain time, such as during off-peak hours.

## **Creating a Scheduled Service**

The start method and scheduling parameters for a scheduled service instance are defined in the scheduled method element. When a scheduled method element exists, the service instance is automatically delegated to the periodic restarter, svc:/system/svc/periodic-restarter.

The start method scheduling parameters are stored in property groups of type schedule in the service configuration repository. The periodic restarter combines the values of each property of each property group of type schedule to schedule invocations of the start method of the scheduled service instance.

For an example of a simple periodic service manifest, see [Example 6, "Example Scheduled](#page-57-0) [Service Manifest," on page 58](#page-57-0) in ["Creating a Scheduled Service Using the Service Bundle](#page-55-0) [Generator Tool" on page 56](#page-55-0).

## <span id="page-51-0"></span>**Specifying the scheduled\_method Element**

The scheduled method element can be specified within a service element or within an instance element. The scheduled method element specifies both start method and scheduling information for scheduled services and can have the attributes that are described in this section. The interval and exec attributes are required. The method information is the same for a scheduled method element as for a periodic method element.

**EXAMPLE 5** Scheduled Service scheduled method Element

The following example shows the scheduled\_method element in a scheduled service. In this example, the periodic restarter executes /usr/bin/scheduled-ex every Sunday at 3:15am and does not perform an off-schedule execution if a scheduled execution is missed, for example due to system downtime.

```
 <scheduled_method
     interval='week'
     day='Sunday'
     hour='3'
     minute='15'
     recover='false'
     exec='/usr/bin/scheduled-ex'
     timeout_seconds='0'>
         <method_context>
                  <method_credential user='root' group='root' />
         </method_context>
 </scheduled_method>
```
## <span id="page-51-1"></span>**Scheduled Service Scheduling Constraints Attributes**

When specifying values of scheduling constraints for a scheduled service, note the following:

- Specify the fewest scheduling constraints that are required to schedule the task. Constraints that represent shorter time periods than the interval value specify more precisely when in the interval to invoke the start method for the instance.
- Specify a continuous set of scheduling constraints from the constraint that represents the longest time to the constraint that represents the shortest time. For example, you can specify

just a week of year value, but you cannot specify a week of year and an hour unless you also specify a day of month or day.

■ You can specify constraints that represent time periods that are equal to or longer than the interval value if the value of frequency is greater than 1. See ["Scheduling Executions of](#page-58-0) [a Scheduled Service Start Method" on page 59](#page-58-0) for more information about how to use these constraints.

For svcprop and svccfg, the following attributes of the scheduled\_method element are accessed as properties in the scheduled property group.

#### interval

Required. Value type: astring. The base length of time between invocations of the service start method, depending on the value of frequency. The value of interval is one of the following: year, month, week, day, day of month, hour, minute.

#### frequency

Optional. Value type: count. Default value: 1. The number of intervals that must occur before the start method is executed by the periodic restarter. For example, if interval is week and frequency is 4, the start method will be invoked every fourth week. Note that every fourth week is different from the fourth week of every month because some months have five weeks.

If the value of frequency is greater than 1, all constraints from year down to the same length of time as the interval value must be specified. For example, if interval is week, values must be specified for year and week of year. See ["Scheduling One Invocation Per](#page-59-0) [Multiple Intervals" on page 60](#page-59-0) for examples.

#### timezone

Optional. Value type: astring. Default value: the system time zone. The time zone to use to create and interpret schedules. Use this attribute to define a schedule relative to a time zone other than the time zone configured for the system.

#### year

Value type: count. A Gregorian calendar year. The year in which to invoke the start method.

#### week\_of\_year

Value type: integer. The ordinal number of the week in an ISO 8601 week date year. Valid values are 1 through 53 and -1 through -53. A negative number specifies weeks backward from the last week of the year. For a year that has 52 weeks, -1 is the same as 52, and for a year that has 53 weeks, -1 is the same as 53. If you specify 53 or -53, the start method will not run in years that have only 52 weeks.

The week of year and month attributes are mutually exclusive.

#### month

Value type: astring. A month of a Gregorian year. Valid values are 1 through 12, -1 through -12, the C Locale full name of the month, or the C Locale three-character abbreviation for the name of the month. A negative number specifies months backward from the last month of the year. C Locale names are not case sensitive.

The week of year and month attributes are mutually exclusive.

#### day of month

Value type: integer. A day in a Gregorian calendar month. Valid values are 1 through 31 and -1 through -31. A negative number specifies days backward from the last day of the month. If you specify a day that does not exist in a particular month, for example 31 or -1 for April, the start method will run on the last day of that month.

The day of month and day attributes are mutually exclusive.

#### weekday\_of\_month

Value type: integer. The ordinal number of the week in a month in which the specified day (see day) occurs. Valid values are 1 through 5 and -1 through -5. A negative number specifies weeks backward from the last week of the month. For example, the third Thursday in the month (3) is different from the next-to-last Thursday in the month (-2) if the month has five Thursdays. If you specify 5 or -1, the start method will not run in months that have only four of the specified day.

If weekday\_of\_month is specified, day must also be specified.

#### day

Value type: astring. A day in an ISO 8601 standard week. Valid values are 1 through 7 and -1 through -7, the C Locale full name of the day, or the C Locale three-character abbreviation of the name of the day. A negative number specifies days backward from the end of the week. C Locale names are not case sensitive.

The day of month and day attributes are mutually exclusive.

#### hour

Value type: integer. An hour of an ISO 8601 standard day. Valid values are 0 through 23 and -1 through -24. A negative number specifies hours backward from the end of the day. If the scheduled day includes a transition between standard time and daylight saving time, the specified hour might occur two times that day or might not occur at all that day. If the specified hour occurs more than one time on the scheduled day, the start method will run only on the first occurrence of the hour. If the specified hour does not occur on the scheduled day, the start method will run in the following hour.

minute

Value type: integer. A minute of an hour. Valid values are  $\emptyset$  through 59 and -1 through -60. A negative number specifies minutes backward from the end of the hour.

## <span id="page-54-0"></span>**Other Scheduled Service Scheduling Attributes**

For svcprop and svccfg, the recover attribute of the scheduled\_method element is accessed as a property in the scheduled property group.

recover

Optional. Value type: boolean. Default value: false. Specifies whether the instance should have a recovery execution if an invocation was lost during system downtime.

If the value of the recover attribute is true, the periodic restarter invokes the start method for the instance as soon as possible as the instance emerges from system downtime. Subsequent invocations occur according to the specified scheduling constraints.

If the value of the recover property is false, no recovery invocation is executed. Invocations continue according to the specified scheduling constraints.

## **Scheduled Service Start Method Attributes and Context**

exec

Required. Value type: astring. The action to take, which must be suitable to pass to the exec system call. See the  $smf_{\text{method}}(7)$  man page. See additional description in "Specifying the [periodic\\_method](#page-39-0) Element[" on page 40.](#page-39-0)

timeout\_seconds

Optional. Value type: integer. The number of seconds to wait for the start method action to complete. Use a value of 0 or -1 to specify an infinite timeout.

The timeout\_seconds attribute value is required by the exec\_method element. If you do not specify a value for the timeout\_seconds attribute in this scheduled\_method element, the value for the exec\_method element is assumed to be infinite. See ["Scheduling After](#page-62-0) [Start Method Problems" on page 63](#page-62-0) for a description of start method scheduling if the start method runs longer than the specified timeout\_seconds value or if a contracted process still exists when the periodic restarter attempts to invoke the start method in the next scheduled interval.

method\_context element

Optional. See the Method Context section of the [smf\\_method](http://www.oracle.com/pls/topic/lookup?ctx=E88353-01&id=REFMAN7smf-method-7)(7) man page.

# **Storing Scheduled Service Data in the Service Configuration Repository**

As described in "Specifying the scheduled method Element" [on page 52,](#page-51-0) the scheduled method element provides both method information and scheduling information for scheduled services. When a manifest with a scheduled\_method element is imported, the data described in this section is stored in the service configuration repository.

- **Restarter properties.** See ["Restarter Properties" on page 43](#page-42-1) for information about the restarter and auxiliary state properties. Recall that a scheduled service is a type of periodic service.
- schedule **property groups.** The scheduling attributes of the scheduled method element are stored as properties of a property group of type schedule. Property groups of type schedule can have the properties described in ["Scheduled Service](#page-51-1) [Scheduling Constraints Attributes" on page 52](#page-51-1) and ["Other Scheduled Service](#page-54-0) [Scheduling Attributes" on page 55](#page-54-0). See ["Scheduling Invocations at Irregular](#page-59-1) [Intervals" on page 60](#page-59-1) and ["Scheduling Executions of a Scheduled Service Start](#page-58-0) [Method" on page 59](#page-58-0) for examples of how these properties are used. Administrators can use the svcprop and svccfg commands to show and modify these properties. Use the svcprop -g schedule command to list all the properties of property groups of type schedule, as described in ["Showing Properties in a Property Group Type" in](http://www.oracle.com/pls/topic/lookup?ctx=E37838-01&id=SVSVFgobcs) *Managing [System Services in Oracle Solaris 11.4](http://www.oracle.com/pls/topic/lookup?ctx=E37838-01&id=SVSVFgobcs)*.
- **Last and next start method invocations.** See ["Last and Next Start Method](#page-43-0) [Invocations" on page 44](#page-43-0) for descriptions of the last\_run and next\_run properties. The value of next run is the next scheduled start method invocation as described in ["Scheduling](#page-58-0) [Executions of a Scheduled Service Start Method" on page 59](#page-58-0).
- start **property group.** The exec and timeout seconds values and method context information are stored as properties of a property group named start. This start property group represents the start method for the scheduled service and is defined in the same way as the start method for any other service.

# <span id="page-55-0"></span>**Creating a Scheduled Service Using the Service Bundle Generator Tool**

When you use the svcbundle command to create a scheduled service, you must specify the interval property as well as both the service-name and start-method properties. By default, svcbundle creates a transient service. When you specify -s period, svcbundle creates a periodic service.

## **How to Create a Scheduled Service Using svcbundle**

#### **1. Copy the start method to the standard location.**

In this example, the start method for this service is named scheduled-ex. Copy this executable to /lib/svc/method/scheduled-ex.

#### **2. Create an initial manifest.**

In this example, the service name is site/scheduled-example. Specify an interval for the start method scheduling. Do *not* specify any of the following properties: bundle-type, duration, model, rc-script, refresh-method, or stop-method.

A scheduled service should use the fewest scheduling constraints required to schedule the task. In the following example, the periodic restarter will execute the start method for the service every Sunday between 02:00 and 03:00. To invoke the method between 02:00 and 02:01, add the constraint minute='0'.

```
$ svcbundle -o /tmp/scheduled-example.xml -s service-name=site/scheduled-example \
> -s start-method=/lib/svc/method/scheduled-ex -s interval=week -s day=Sunday -s hour=2
```
When you specify the interval property, svcbundle creates a scheduled method element, which causes the restarter for the service to be set to the periodic restarter when the manifest is imported. The value of the interval property becomes the value of the interval attribute of the scheduled method element. The value of the start-method property becomes the value of the exec attribute of the scheduled\_method element.

#### **3. Make any necessary changes to the manifest.**

The /tmp/scheduled-example.xml manifest is shown in [Example 6, "Example Scheduled](#page-57-0) [Service Manifest," on page 58](#page-57-0).

Verify that the content of the manifest is what you need. You might want to make changes such as the following:

- Specify additional constraints in the scheduled method element.
- Specify additional property groups of type scheduled, as described in ["Scheduling](#page-59-1) [Invocations at Irregular Intervals" on page 60](#page-59-1).
- Add a method context element in the scheduled method element.

Add comments and fill out template elements to describe what the service does and how the properties of the service are used.

#### **4. Verify that the manifest is valid.**

#### \$ **svccfg validate /tmp/scheduled-example.xml**

#### **5. Copy the manifest to the standard directory.**

\$ **cp /tmp/scheduled-example.xml /lib/svc/manifest/site/scheduled-example.xml**

#### **6. Import the manifest and start the service.**

\$ **svcadm restart manifest-import**

#### **7. List the new service.**

Verify that the new service exists and is in the expected state.

\$ **svcs scheduled-example** \$ **svcs -l scheduled-example** \$ **svcprop -p scheduled scheduled-example:default**

#### <span id="page-57-0"></span>**Example 6** Example Scheduled Service Manifest

The example in this procedure produced the following manifest:

```
<?xml version="1.0" ?>
<!DOCTYPE service_bundle
  SYSTEM '/usr/share/lib/xml/dtd/service_bundle.dtd.1'>
<! - Manifest created by svcbundle (2020-Oct-01 17:21:24-0700)
-->
<service bundle name="site/scheduled-example" type="manifest">
     <service name="site/scheduled-example" version="1" type="service">
        <! - -
             The following dependency keeps us from starting until the
             multi-user milestone is reached.
         -->
         <dependency name="multi_user_dependency" grouping="require_all"
             restart_on="none" type="service">
             <service_fmri value="svc:/milestone/multi-user"/>
         </dependency>
         <scheduled_method recover="false"
             exec="/lib/svc/method/scheduled-ex" interval="week"
             day="Sunday" hour="2" timeout_seconds="0"/>
         <instance name="default" enabled="true"/>
         <template>
             <common_name>
                \leq! - -
                     Replace loctext content with a short name for the
                     service.
                  -->
                 <loctext xml:lang="C">
                          site/scheduled-example
                 </loctext>
```

```
 </common_name>
             <description>
                <! - Replace loctext content with a brief description of the
                     service
 -->
                 <loctext xml:lang="C">
                        The site/scheduled-example service.
                 </loctext>
             </description>
         </template>
     </service>
</service_bundle>
```
# <span id="page-58-0"></span>**Scheduling Executions of a Scheduled Service Start Method**

Scheduling executions of the start method of a scheduled service instance (specified by the exec attribute of the scheduled\_method element) always requires the values of the interval and frequency attributes of the scheduled\_method element. The frequency attribute has a default value of 1. The value of the interval attribute must be explicitly set. Other attributes of the scheduled\_method element are also used, and the next\_run value might be used.

The scheduling attributes of the scheduled\_method element are stored as properties of the scheduled property group. For example, the interval attribute in the manifest becomes the scheduled/interval property when the periodic service is imported. Administrators can use the svcpropand svccfg commands to view property values in the scheduled property group and can use the svccfg command to modify these values.

## **Scheduling One Invocation Per Interval**

If the value of frequency is 1, the start method of a scheduled service instance is initially invoked at a random time within the smallest specified constraint. Subsequent invocations occur within the same unit of the next shorter constraint in the next execution interval. For example, if the interval is week and no other scheduling constraints are specified, the start method will initially be invoked at a random time during the week. Subsequent invocations will occur within the same day in future weeks so that the start method will not be invoked on two consecutive days, for example. Similarly, if the interval is week, and day and hour are also specified, the start method will initially be invoked at a random time during the specified hour on the

specified day; subsequent invocations will occur within the same minute during the specified hour and day in future weeks.

## <span id="page-59-0"></span>**Scheduling One Invocation Per Multiple Intervals**

If the value of frequency is greater than 1, scheduling constraints that are the same length of time or longer than the interval value are used to set the time of the initial invocation. All constraints from year down to the same length of time as the interval value must be specified. For example, if interval is week, values must be specified for year and week of year.

If interval is week, frequency is 2, year is 2014, and week of year is any even number from 2 through 52, then the start method will be invoked every even-numbered week. If week of year is any odd number from 1 through 53, then the start method will be invoked every odd-numbered week. Because the year 2014 has already passed, the value of the week\_of\_year attribute in this example does not indicate the particular week when the start method will initially be invoked, but only whether it will be invoked in the next even week or the next odd week. Subsequent invocations will occur every two weeks, so that after a year that has 53 weeks, such as 2015, the start method that was initially invoked in an even-numbered week will be invoked in odd-numbered weeks.

If interval is week, frequency is 4, year is 2014, and week of year is 1, the start method will be invoked in weeks 1, 5, 9, and so forth in 2015. Because 2015 has 53 weeks, the start method will be invoked in week 53, and in 2016 the start method will be invoked in weeks 4, 8, 12, and so forth.

## <span id="page-59-1"></span>**Scheduling Invocations at Irregular Intervals**

Sometimes one set of scheduling constraints is not enough to define the schedule. A scheduled service can have multiple property groups of type schedule. The periodic restarter combines the values of each property of each property group of type schedule to schedule invocations of the start method of the scheduled service instance.

Just as a scheduled service should have only as many scheduling constraints as necessary to define the schedule, a scheduled service should have only as many schedule property groups as necessary to define the required schedule for the task.

**EXAMPLE 7** Invoking Every Twelve Hours

In this example, the start method is invoked at 06:00 and 18:00 every day. The value of the hour attribute could be either 6 or 18.

```
 <scheduled_method
     interval='hour'
     frequency='12'
     hour='6'
     minute='0'
     exec='/usr/bin/scheduled_service_method'
     timeout_seconds='0'>
 </scheduled_method>
```
**EXAMPLE 8** Invoking Daily at 03:00 and 23:00

In this example, an additional schedule property group is specified to invoke the start method at 03:00 and 23:00 every day.

```
 <instance name='default' enabled='false'>
     <scheduled_method
         interval='day'
         hour='3'
         minute='0'
         exec='/usr/bin/scheduled_service_method'
         timeout_seconds='0'>
             <method_context>
                 <method_credential user='root' group='root' />
             </method_context>
     </scheduled_method>
     <property_group name='run2' type='schedule'>
         <propval name='interval' type='astring' value='day' />
         <propval name='hour' type='integer' value='23' />
         <propval name='minute' type='integer' value='0' />
     </property_group>
 </instance>
```
**EXAMPLE 9** Invoking at 03:00 and 23:00 on Tuesday and Thursday

To invoke the start method at 03:00 and 23:00 every Tuesday and Thursday requires three additional schedule property groups, as shown in this example.

<instance name='default' enabled='false'>

```
 <scheduled_method
     interval='week'
    day='3'
    hour='3'
    minute='0'
    exec='/usr/bin/scheduled_service_method'
    timeout_seconds='0'>
         <method_context>
             <method_credential user='root' group='root' />
         </method_context>
 </scheduled_method>
 <property_group name='run2' type='schedule'>
     <propval name='interval' type='astring' value='week' />
     <propval name='day' type='astring' value='3' />
     <propval name='hour' type='integer' value='23' />
     <propval name='minute' type='integer' value='0' />
 </property_group>
 <property_group name='run3' type='schedule'>
     <propval name='interval' type='astring' value='week' />
     <propval name='day' type='astring' value='5' />
     <propval name='hour' type='integer' value='3' />
     <propval name='minute' type='integer' value='0' />
 </property_group>
 <property_group name='run4' type='schedule'>
     <propval name='interval' type=astring'' value='week' />
     <propval name='day' type='astring' value='5' />
     <propval name='hour' type='integer' value='23' />
     <propval name='minute' type='integer' value='0' />
 </property_group>
```
</instance>

If the service is already imported, you can specify these additional property groups by using a site profile or by using the svccfg subcommands addpg and setprop.

# **Resolving Multiple Possible Invocations in One Interval**

If scheduling constraints are specified such that multiple start method invocation times are possible in a single interval, the start method will be invoked at the earliest time that matches all constraints. An example of multiple possible invocation times in a single interval is when

switching from daylight saving time to standard time, when times between 01:00 and 02:00 occur twice.

## **Scheduling After System Downtime**

The recover property can modify the time the scheduled instance method runs when a scheduled instance emerges from system downtime.

If the value of the recover property is true, the periodic restarter invokes the start method for the scheduled service instance as soon as possible as the instance emerges from system downtime. Subsequent invocations occur according to the interval and frequency values and any other specified constraints.

If the value of the recover property is false, the periodic restarter invokes the start method for the scheduled service instance at the time specified by the next run property. If the value of the next\_run property is in the past, future start method invocations occur according to the interval and frequency values and any other specified constraints. The next run property is described in ["Last and Next Start Method Invocations" on page 44](#page-43-0).

## **Scheduling After Service Restart**

The periodic restarter service (svc:/system/svc/periodic-restarter) automatically attempts to restart if it terminates. When the periodic restarter service restarts after failure, the start method of each scheduled instance is invoked at the time specified by the next\_run property. If the value of the next run property is in the past, future start method invocations occur according to the interval and frequency values and any other specified constraints. The next run property is described in ["Last and Next Start Method Invocations" on page 44.](#page-43-0)

If a scheduled service instance is restarted, the start method for the instance is invoked according to the interval and frequency values and any other specified constraints.

## <span id="page-62-0"></span>**Scheduling After Start Method Problems**

The start method should perform a task and then terminate within the period specified by the interval and frequency properties. If a contracted process still exists when the periodic restarter attempts to invoke the start method in the next scheduled interval, then the invocation for that period is skipped and the periodic restarter attempts to invoke the start method again at the following period.

If the start method runs longer than the number of seconds specified by the timeout seconds value, all processes in the contract are terminated and the invocation is a non-fatal fault. The first time the start method terminates in any non-fatal fault, the instance is placed into the degraded state and start method invocations continue as scheduled according to the interval and frequency values and any other specified constraints. If one of the following two invocations succeeds, the instance is placed back into the online state.

After three successive non-fatal faults of the start method, the instance is moved from the degraded state to the maintenance state. On the first fatal fault of the start method, the service is placed into the maintenance state. See ["Repairing an Instance That Is Degraded, Offline, or](http://www.oracle.com/pls/topic/lookup?ctx=E37838-01&id=SVSVFmaintenanceadm) in Maintenance" in *[Managing System Services in Oracle Solaris 11.4](http://www.oracle.com/pls/topic/lookup?ctx=E37838-01&id=SVSVFmaintenanceadm)*.

# **♦ ♦ ♦ C H A P T E R 5** 5

# Creating Services to Manage Oracle Database **Instances**

This chapter presents the following services that help manage the Oracle Database:

- A database service that starts or stops an Oracle Database instance
- A listener service that starts the listener, which is a process that manages the incoming traffic of client connection requests to the database instance

## **Configuring the Environment**

The examples in this chapter use file-backed storage. An alternative to using file-backed storage is to use the Automatic Storage Management (ASM) feature. ASM is a volume manager and a file system for Oracle Database files.

The following environment variables must be set for each installation of the Oracle Database:

- ORACLE\_HOME The location where the database is installed. In the example in this chapter, the location of the database installation is /opt/oracle/ product/home.
- ORACLE\_SID The systems ID to uniquely identify a particular database on a system.

In the examples in this chapter, ORACLE\_HOME is set in the service manifest and then used in the method script. ORACLE\_SID is set in the method script.

## **Creating a Service to Start or Stop an Oracle Database Instance**

This section describes the Oracle Database instance control service manifest and the start/stop method script that is used in that manifest.

# **Database Instance Control Service Manifest**

The following are some features to note about the Oracle Database instance control service. See the service manifest following this list.

- In this example, the service name and manifest name are the same. The service is named site/oracle/db/database. The manifest file name is database.xml and is located at /lib/svc/manifest/site/oracle/db/database.xml.
- No default instance is defined for this service. Add instances by using the svccfq add command. The name of each instance must match the name of an Oracle Database instance.
- Two dependencies are defined.
	- The dependency on svc:/system/filesystem/local requires all local file systems to be mounted. If you are using a file-backed database, the database service should depend on the local filesystem. If you are using ASM, the database service should depend on the service that manages ASM.
	- The dependency on svc:/milestone/multi-user requires the system to reach the multi-user milestone before this database service starts.
- The method\_context element specifies credentials and resources required to run the method script. In addition to the attributes shown in this example, the method context element can specify attributes such as project, working\_directory, and resource\_pool. See the smf method(7) man page and the DTD for more information.
	- The method\_credential element in the method\_context element specifies that, except for the super user, only the user oracle in the group oinstall can execute the methods of this service. The method\_credential element can specify other attributes such as supp\_groups and limit\_privileges. You can also define a method\_profile element instead of the method\_credential element shown in this example.
	- The method environment element in the method context element sets the ORACLE\_HOME environment variable. This value is used in the method script to find Oracle libraries and commands.
- The start/stop method script is /lib/svc/method/svc-oracle-database.
- db specifies to call the database start or stop function instead of the listener start or stop function. This same method script is used by the listener service.
- %m is the name of the method: either start or stop. This specifies whether to call the start function or the stop function in the method script.
- %i is the service instance name. This value is assigned to ORACLE SID in the method script, so be sure to give the service instance the same name as the database instance.
- timeout seconds="0" means this method execution has no time constraint.

See the [smf\\_method](http://www.oracle.com/pls/topic/lookup?ctx=E88353-01&id=REFMAN7smf-method-7)(7) man page for more information about  $m$ ,  $\sin$ , and timeout seconds.

The action authorization property requires that a user must be assigned the solaris. smf.manage.oracle authorization to perform tasks such as enable this service or modify properties. See the  $smf$  security(7) man page for more information.

```
<?xml version="1.0"?>
<!DOCTYPE service_bundle SYSTEM "/usr/share/lib/xml/dtd/service_bundle.dtd.1">
\leq \frac{1}{2} \leq Copyright (c) 2015, 2018, Oracle and/or its affiliates. All rights reserved.
 Define a service to start or stop an Oracle Database instance.
-->
<service_bundle type="manifest" name="site/oracle/db/database">
   <service name="site/oracle/db/database" type="service" version="1">
     <dependency type="service"
         name="filesystem_dependency"
         grouping="require_all"
         restart_on="none">
         <service_fmri value="svc:/system/filesystem/local"/>
     </dependency>
     <dependency type="service"
         name="multi_user_dependency"
         grouping="require_all"
         restart_on="none">
         <service_fmri value="svc:/milestone/multi-user"/>
     </dependency>
     <method_context>
       <method_credential user="oracle" group="oinstall" />
       <method_environment>
         <envvar name="ORACLE_HOME" value="/opt/oracle/product/home" />
       </method_environment>
     </method_context>
     <exec_method type="method"
```

```
 name="start"
         exec="/lib/svc/method/svc-oracle-database db %m %i"
         timeout_seconds="0"/>
    <exec_method type="method"
         name="stop"
         exec="/lib/svc/method/svc-oracle-database db %m %i"
         timeout_seconds="0"/>
    <property_group name="general" type="framework">
       <propval type="astring"
        name="action_authorization"
         value="solaris.smf.manage.oracle"/>
    </property_group>
    <stability value="Evolving"/>
  </service>
</service_bundle>
```
Add name and description metadata to the manifest so that users can get information about this service from the svcs and svccfg describe commands. See the template element in the DTD.

Ensure the service manifest is valid:

```
# svccfg validate database.xml
```
To install the service, copy the manifest to /lib/svc/manifest and restart the manifestimport service:

```
# mkdir -p /lib/svc/manifest/site/oracle/db
# cp database.xml /lib/svc/manifest/site/oracle/db
# svcadm restart manifest-import
```
**Note -** Before you enable the service, create and install the method script (["Start/Stop Method](#page-67-0) [Script for the Oracle Database Instance Control Service" on page 68\)](#page-67-0) and add service instances [\("Add Database Service Instances" on page 70\)](#page-69-0).

# <span id="page-67-0"></span>**Start/Stop Method Script for the Oracle Database Instance Control Service**

The following is the start/stop method script, svc-oracle-database, for both the database service and the listener service. This method uses the sqlplus command to start and stop database service instances, and uses the lsnrctl command to start and stop listener service instances.

```
#!/usr/bin/bash
#
# Copyright (c) 2015, 2018, Oracle and/or its affiliates. All rights reserved.
#
# Load SMF constants and functions
. /lib/svc/share/smf_include.sh
if [[ -z "$SMF_FMRI" ]]; then
 echo "this script can only be invoked by smf(7)"
 exit $SMF_EXIT_ERR_NOSMF
fi
[[ -d "$ORACLE HOME" || -d "$ORACLE HOME/lib" ]] || \
 smf method exit $SMF EXIT ERR CONFIG dir failed "ORACLE HOME: $ORACLE HOME: directory
  is not set properly"
export LD_LIBRARY_PATH=$LD_LIBRARY_PATH:$ORACLE_HOME/lib
stop listener()
{
  "$ORACLE_HOME/bin/lsnrctl" stop "$1" || exit $SMF_EXIT_ERR_FATAL
}
start listener()
{
  if "$ORACLE_HOME/bin/lsnrctl" status "$1" >/dev/null; then
  echo "Listener '$1' has already been started - restart it now ..."
  "$ORACLE_HOME/bin/lsnrctl" stop "$1" || exit $SMF_EXIT_ERR_FATAL
  fi
  "$ORACLE_HOME/bin/lsnrctl" start "$1" || exit $SMF_EXIT_ERR_FATAL
}
stop database()
{
  export ORACLE_SID="$1"
  "$ORACLE_HOME/bin/sqlplus" /nolog <<-EOF || exit $SMF_EXIT_ERR_FATAL
  connect / as sysdba
  shutdown immediate
  quit
  EOF
}
start database()
{
  export ORACLE_SID="$1"
```

```
 "$ORACLE_HOME/bin/sqlplus" /nolog <<-EOF || exit $SMF_EXIT_ERR_FATAL
  connect / as sysdba
  startup
  quit
 EOF
}
case "$1:$2" in
 "listener:start") start_listener "$3";;
 "listener:stop") stop_listener "$3";;
 "db:start") start_database "$3";;
 "db:stop") stop_database "$3";;
 *)
 echo "Usage: $0 {db|listener} {start|stop} {ORACLE SID}"
  exit $SMF_EXIT_ERR_CONFIG
   ;;
esac
```
Install the method script:

```
# cp svc-oracle-database /lib/svc/method
```
Typically, method scripts have the following ownership:

```
# chown root:bin /lib/svc/method/svc-oracle-database
```
Ensure the script is executable. Typically, method scripts have the following access:

```
# chmod 555 /lib/svc/method/svc-oracle-database
```
## <span id="page-69-0"></span>**Add Database Service Instances**

Verify that the start/stop method script is installed and executable.

Add instances by using the svccfg add command and specifying the name of a database instance as the name of the service instance. In the following example, sales\_db is the name of an Oracle Database instance:

```
$ svccfg -s site/oracle/db/database add sales_db
$ svccfg -s database:sales_db
svc:/site/oracle/db/database:sales_db> addpropvalue general/complete astring: dev
svc:/site/oracle/db/database:sales_db> addpropvalue general/enabled boolean: true
svc:/site/oracle/db/database:sales_db> refresh
svc:/site/oracle/db/database:sales_db> exit
```
The service method uses the service instance name to select the Oracle Database on which to operate. In this example, the following command starts the sales\_db Oracle Database instance:

# **svcadm enable database:sales\_db**

Note that the preceding svccfg command set this service instance to be enabled by default.

Verify that the database service is installed and the sales\_db instance is online:

# **svcs database**

The following command stops the sales db Oracle Database instance:

```
# svcadm disable database:sales_db
```
## **Creating an Oracle Database Listener Service**

This section describes the Oracle Database listener service manifest and the start/stop method script that is used in that manifest.

The listener is a process that manages the incoming traffic of client connection requests to the database instance.

## **Listener Service Manifest**

The following are some features to note about the Oracle Database listener service. See the service manifest following this list.

- As in the Oracle Database instance control service (database service), the service name and manifest name are the same. The service is named site/oracle/db/listener. The manifest file name is listener.xml and is located at /lib/svc/manifest/site/oracle/ db/listener.xml.
- No default instance is defined for this service. Add instances by using the svccfg add command. The name of each instance must match the name of an Oracle Database instance.
- Three dependencies are defined. In addition to the two dependencies defined for the database service, the listener service depends on the database service.
- The method credential element is the same as the method credential element in the database service manifest except that the user oracle is in the group oinstall.
- The method script is the same as the database service method script: /lib/svc/method/ svc-oracle-database. The listener argument calls the listener start or stop function

instead of the database start or stop function. The %m, %i, and timeout seconds arguments are the same as for the database service.

■ The action authorization property is the same as for the database service.

```
<?xml version="1.0"?>
<!DOCTYPE service_bundle SYSTEM "/usr/share/lib/xml/dtd/service_bundle.dtd.1">
\leq! - -
 Copyright (c) 2015, 2018, Oracle and/or its affiliates. All rights reserved.
 Define a service to start or stop an Oracle Database instance.
-->
<service_bundle type="manifest" name="site/oracle/db/listener">
  <service name="site/oracle/db/listener" type="service" version="1">
    <dependency type="service"
         name="filesystem_dependency"
         grouping="require_all"
         restart_on="none">
         <service_fmri value="svc:/system/filesystem/local"/>
    </dependency>
    <dependency type="service"
        name="multi_user_dependency"
         grouping="require_all"
         restart_on="none">
         <service_fmri value="svc:/milestone/multi-user"/>
    </dependency>
    <dependency type="service"
        name="database_dependency"
         grouping="require_all"
         restart_on="none">
       <service_fmri value="svc:/site/oracle/db/database"/>
    </dependency>
    <method_context>
       <method_credential user="oracle" group="oinstall" />
       <method_environment>
         <envvar name="ORACLE_HOME" value="/opt/oracle/product/home" />
       </method_environment>
    </method_context>
    <exec_method type="method"
        name="start"
         exec="/lib/svc/method/svc-oracle-database listener %m %i"
         timeout_seconds="0"/>
```
```
 <exec_method type="method"
         name="stop"
         exec="/lib/svc/method/svc-oracle-database listener %m %i"
         timeout_seconds="0"/>
     <property_group name="general" type="framework">
       <propval type="astring"
         name="action_authorization"
         value="solaris.smf.manage.oracle"/>
     </property_group>
     <stability value="Evolving"/>
  </service>
</service_bundle>
```
Add name and description metadata to the manifest so that users can get information about this service from the svcs and svccfg describe commands. See the template element in the DTD.

Ensure the service manifest is valid:

```
# svccfg validate listener.xml
```
To install the service, copy the manifest to /lib/svc/manifest and restart the manifestimport service:

```
# cp listener.xml /lib/svc/manifest/site/oracle/db/listener.xml
```

```
# svcadm restart manifest-import
```
**Note -** Before you enable the service, create and install the method script [\("Start/Stop Method](#page-67-0) [Script for the Oracle Database Instance Control Service" on page 68\)](#page-67-0) and add service instances [\("Add Listener Service Instances" on page 73](#page-72-0)).

## <span id="page-72-0"></span>**Add Listener Service Instances**

Verify that the start/stop method script is installed and executable.

Add instances by using the svccfg add command and specifying LISTENER as the name of the service instance, as described in [Listener Control Utility](https://docs.oracle.com/cd/E11882_01/network.112/e10835/lsnrctl.htm#NETRF101) in the *Database Net Services Reference documentation*.

```
$ svccfg -s site/oracle/db/listener add LISTENER
$ svccfg -s listener:LISTENER
svc:/site/oracle/db/listener:LISTENER> addpropvalue general/complete astring: dev
svc:/site/oracle/db/listener:LISTENER> addpropvalue general/enabled boolean: true
svc:/site/oracle/db/listener:LISTENER> refresh
```
svc:/site/oracle/db/listener:LISTENER> **exit**

The following command starts the listener:

#### # **svcadm enable listener:LISTENER**

Note that the preceding svccfg command set this service instance to be enabled by default.

Verify that the listener service is installed and the LISTENER instance is online:

# **svcs listener**

The following command stops the listener:

# **svcadm disable listener:LISTENER**

# **♦ ♦ ♦ C H A P T E R 6** 6

# Using a Stencil to Create a Configuration File

<span id="page-74-1"></span>If your application cannot use libscf library interfaces to read properties, you can use a stencil to create a configuration file. A *stencil service* creates configuration files by using a stencil file and property values defined in the stencil service. A *stencil file* contains a structural definition of a configuration file that is required by an application that is not integrated with SMF but stores its configuration in SMF. Stencil services enable you to take advantage of SMF configuration management with no change to the existing application.

If an application requires multiple configuration files, specify each configuration file in a separate property group.

Configuration files are generated immediately before the service instance start or refresh method is executed. If you update the stenciled property values, refresh or restart the service to incorporate the changes into the configuration file before the application starts and reads the configuration file.

This chapter describes:

- How to create a stencil service
- How to create a stencil service to generate multiple configuration files
- The Puppet stencil service in Oracle Solaris
- The WebUI stencil service in Oracle Solaris

## <span id="page-74-0"></span>**Creating a Stencil Service**

A stencil file contains a structural definition of a configuration file that is required by an application that is not integrated with SMF, but stores its configuration in SMF. The svcio utility generates the configuration file from the definitions in the stencil file and properties in the SMF service. See the  $svcio(1)$  $svcio(1)$  man page for more information about the svcio utility and the  $smf$  stencil(5) man page for information about stencil file format.

#### **How to Create a Stencil Service V**

#### <span id="page-75-0"></span>**1. Add a configfile type property group to the service.**

Property groups of type configfile tell SMF how to generate configuration files. This stencil service property group tells the svcio utility the path and ownership to use to create the configuration file. SMF regenerates configuration for stencil-aware services before running the start or refresh methods.

Each configfile type property group describes a single configuration file for the service and tells svcio how to generate these files from other properties stored in the SMF repository. A configfile type property group has the following properties:

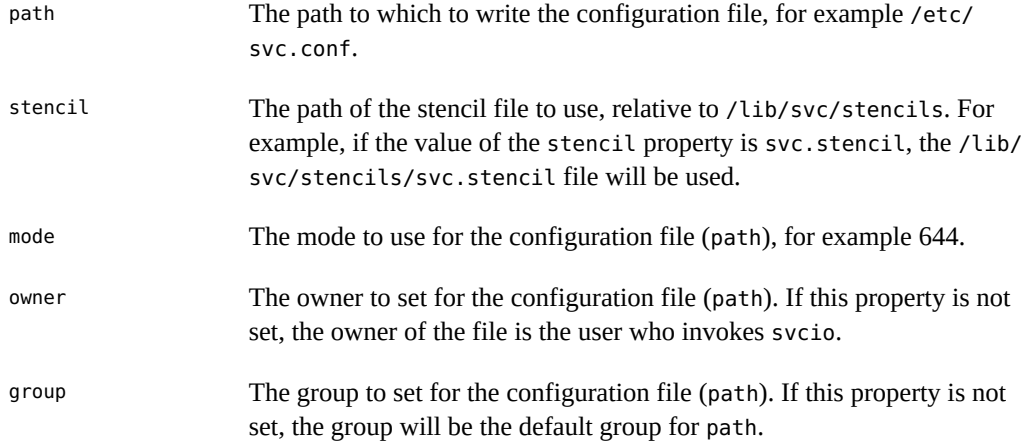

#### **2. Create a stencil file.**

The stencil file tells the svcio utility the format to use to create the configuration file. The svcio utility converts SMF properties into application-specific configuration files based on the stencil. See the smf  $stencil(5)$  man page for information about stencil file format. Put your stencil file in the /lib/svc/stencils directory, and specify the name of the stencil file as the value of the stencil property in the configfile type property group.

#### **How to Create a Stencil Service to Generate V Multiple Configuration Files**

<span id="page-75-1"></span>**1. Define multiple configfile type property groups.**

Each configfile type property group describes a single configuration file for the service. To create multiple configuration files, define a separate configfile type property group for each configuration file.

Each configfile type property group in a single service must specify a different configuration file: a different value for the path property. Values of the stencil, mode, owner, and group properties can be the same or different.

#### **2. Add a defines property group to each configfile type property group.**

To add configuration that is unique to each configuration file, specify the unique configuration in a defines property group in each configfile type property group. A defines property group is type application. A defines property group is a nested property group: a child of the configfile type property group.

A defines property group defines name/value pairs to preload before parsing the stencil. See [Example 10, "Creating Multiple Configuration Files Using a Single Stencil File," on page](#page-76-0) [77](#page-76-0) below.

#### **3. Create a stencil file.**

The stencil file can be the same or different in each configfile type property group. If the structure of two configuration files is the same, you can use the same stencil file for each configuration file, including a line such as the following in the stencil file to add unique values to each configuration file:

# \$%[*property-name*], printing one value per line if multiple values are defined \$%{\$%[*property-name*]:,\n}

In [Example 10, "Creating Multiple Configuration Files Using a Single Stencil File," on page](#page-76-0) [77](#page-76-0), you can see how *property-name* selects different values for each configuration file defined in each defines property group.

Put your stencil file in the /lib/svc/stencils directory, and specify the name of the stencil file as the value of the stencil property in the configfile type property group.

#### <span id="page-76-0"></span>**Example 10** Creating Multiple Configuration Files Using a Single Stencil File

This example has the following features:

- Properties named host keys/dsa and host keys/rsa are defined for the service.
- Two configfile type property groups specify two different configuration files: /etc/ssh/ hostkey\_1 and /etc/ssh/hostkey\_2.
- Within each configfile type property group, a defines property group defines the key property that provides the appropriate host keys property value to the configuration file.

```
<property_group type="application" name="host_keys">
    <propval type="astring" name="dsa" value="key1" />
    <property type="astring" name="rsa">
         <astring_list>
             <value_node value="key2" />
            <value node value="key3" />
         </astring_list>
    </property>
    <property_group type="configfile" name="host_key_1">
         <propval type="astring" name="mode" value="0444" />
         <propval type="astring" name="path" value="/etc/ssh/hostkey_1" />
         <propval type="astring" name="stencil" value="sshhostkey.stencil" />
         <property_group type="application" name="defines">
             <propval type="astring" name="key" value="host_keys/dsa" />
         </property_group>
    </property_group>
    <property_group type="configfile" name="host_key_2">
         <propval type="astring" name="mode" value="0444" />
         <propval type="astring" name="path" value="/etc/ssh/hostkey_2" />
         <propval type="astring" name="stencil" value="sshhostkey.stencil" />
         <property_group type="application" name="defines">
             <propval type="astring" name="key" value="host_keys/rsa" />
         </property_group>
    </property_group>
</property_group>
```
The stencil file includes the following line, where key is the property defined in each defines property group:

```
# $%[key], printing one key per line if multiple are defined
$%{$%[key]:,\n}
```
When the svcio utility reads the stencil file and service property values, the following configuration files are created:

```
$ cat /etc/ssh/hostkey_1
# host_keys/dsa, printing one key per line if multiple are defined
key1
$ cat /etc/ssh/hostkey_2
# host keys/rsa, printing one key per line if multiple are defined
key2
key3
```
# <span id="page-78-0"></span>**Puppet Stencil Service**

Puppet is a toolkit for managing the configuration of many systems. For information about using Puppet on Oracle Solaris, see *[Using Puppet to Perform Configuration Management in](http://www.oracle.com/pls/topic/lookup?ctx=E37838-01&id=SVPUP) [Oracle Solaris 11.4](http://www.oracle.com/pls/topic/lookup?ctx=E37838-01&id=SVPUP)*.

On Oracle Solaris, the Puppet application is managed by SMF.

# **High Level View of Puppet Services**

When you install the system/management/puppet package, you get the following SMF service instances:

#### \$ **svcs puppet** STATE STIME FMRI disabled 8:17:58 svc:/application/puppet:agent disabled 8:17:58 svc:/application/puppet:main disabled 8:17:58 svc:/application/puppet:master disabled 8:17:58 svc:/application/puppet:user online 8:36:42 svc:/application/puppet:upgrade

- The master instance serves configuration to agents.
- The agent instance controls configuration of a particular node.
- The main instance holds shared configuration values.
- The user instance is used by the puppet apply command, as well as many of the less common puppet subcommands.
- The upgrade instance performs migration and cleanup steps if needed.

Puppet writes to log files in the following locations:

```
$ svcprop -p config/logdest puppet:master
/var/log/puppetlabs/puppet/puppet-master.log
$ svcprop -p config/logdest puppet:agent
/var/log/puppetlabs/puppet/puppet-agent.log
```
# **Puppet Configuration File**

Puppet expects to use a configuration file named /etc/puppetlabs/puppet/puppet.conf. The /usr/sbin/puppet application reads configuration information from /etc/puppetlabs/ puppet/puppet.conf and not from properties set in the application/puppet service instances.

To provide the required configuration file, each puppet instance provides a configfile type property group. The configfile type property group tells the svcio utility to run and create the specified configuration file. The stencil file is used to write data from service property values to the configuration file in the correct format.

The following command shows all puppet service properties that are in a property group of type configfile. This output shows that all instances of the puppet service have the same configfile properties with the same values. Each puppet service instance provides the path to the configuration file, the mode of the configuration file, and the path to the stencil file.

```
$ svcprop -g configfile puppet
```
The following command shows the values set in the parent service:

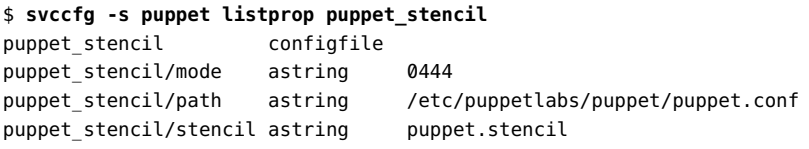

If you run the following command for each instance, you see that the service instance properties are inherited from the parent service. The instances do not set custom values for any of these properties:

```
$ svccfg -s puppet:master listprop puppet_stencil
```
Though every instance specifies the same stencil file, stencil defines property groups are not used because every instance also specifies the same configuration file: Puppet expects to find all configuration in the one file, not in multiple configuration files. In addition, other services also use values from this puppet.conf configuration file.

If your site requires more instances, for example puppet:agent1 and puppet:agent2, add instances and customize property values and add properties for each instance as shown in ["Modifying the Puppet Configuration File" on page 82](#page-81-0).

# <span id="page-79-0"></span>**Puppet Stencil File**

The content of the stencil file tells you what properties and other information are written to the configuration file. The puppet. stencil path that is the value of the puppet stencil/stencil property is relative to /lib/svc/stencils. The following is the content of the stencil file, /lib/svc/stencils/puppet.stencil:

```
# WARNING: THIS FILE GENERATED FROM SMF DATA.
# DO NOT EDIT THIS FILE. EDITS WILL BE LOST.
# See puppet.conf(5) and http://docs.puppet.com/guides/configuring.html
```
#

```
# for details.
#
#
# service: puppet:main
# main is the global section used by all commands and services. It can be
# overridden by the other sections.
#
; walk the main instance and extract all properties from the config PG
$%/(svc:/$%s:(main)/:properties)/ {
[$%2]
$%/$%1/config/(.*)/ {
$%3 = $%{$%1/config/$%3} }
}
#
# service: puppet:master
# master is used by the Puppet master service and the Puppet cert command.
#
; walk the master instance and extract all properties from the config PG
$%/(svc:/$%s:(master)/:properties)/ {
[$%2]
$%/$%1/config/(.*)/ {
$%3 = $%{$%1/config/$%3} }
}
#
# service: puppet:agent
# agent is used by the Puppet agent service.
#
; walk the agent instance and extract all properties from the config PG
$%/(svc:/$%s:(agent)/:properties)/ {
[$%2]
$%/$%1/config/(.*)/ {
$%3 = $%{$%1/config/$%3} }
}
#
# service: puppet:user
# user is used by the Puppet apply command, as well as many of the less common
# Puppet subcommands.
#
; walk the user instance and extract all properties from the config PG
$%/(svc:/$%s:(user)/:properties)/ {
[$%2]
$%/$%1/config/(.*)/ {
$%3 = $%{$%1/config/$%3} }
}
```
Expressions used in this stencil file have the following meanings. See the  $smf$  stencil(5) man page for more information.

**TABLE 3** Expressions Used in Stencil Files

| <b>Expression Meaning</b> |                                                            |
|---------------------------|------------------------------------------------------------|
| \$s                       | application/puppet                                         |
| $\frac{8}{3}$             | svc:/\$%s:(. <i>instance-name</i> )/:properties            |
| %2                        | Service instance name: main, master, agent, user           |
| %3                        | Each property name in the specified property group, config |

For example, given the following config property group properties, the following section in the stencil file produces the following block in the configuration file.

```
$ svcprop -p config puppet:main
```

```
config/confdir astring /etc/puppetlabs/puppet
config/rundir astring /var/run/puppetlabs
config/vardir astring /var/cache/puppetlabs
```
Stencil file:

```
$%/(svc:/$%s:(main)/:properties)/ {
[$%2]
$%/$%1/config/(.*)/ {
$%3 = $%{$%1/config/$%3} }
}
```
Configuration file:

[main]

```
confdir = /etc/puppetlabs/puppet
rundir = /var/run/puppetlabs
vardir = /var/cache/puppetlabs
```
# <span id="page-81-0"></span>**Modifying the Puppet Configuration File**

As you can see in ["Puppet Stencil File" on page 80](#page-79-0), all the property values in the config property group for each instance except puppet:upgrade are written to the configuration file. To modify the configuration file, modify property values in the config property group.

Configuration in the [main] block applies to both the agent and the master. For the Puppet master, agent, and user, configuration in the corresponding block overrides the same configuration in the [main] block.

The following commands show how to add configuration to your Puppet configuration file for the puppet:agent service instance.

```
$ svccfg -s puppet:agent
svc:/application/puppet:agent> setprop config/report=true
svc:/application/puppet:agent> setprop config/pluginsync=true
svc:/application/puppet:agent> refresh
svc:/application/puppet:agent> exit
$ svcadm restart puppet:agent
```
Following the restart, the /etc/puppetlabs/puppet/puppet.conf configuration file contains the following lines in the agent block:

[agent]

```
logdest = /var/log/puppetlabs/puppet/puppet-agent.log
pluginsync = true
report = true
```
Similar commands can be used to remove properties and change property values. See [Chapter 4,](http://www.oracle.com/pls/topic/lookup?ctx=E37838-01&id=SVSVFeqbwh) "Configuring Services" in *[Managing System Services in Oracle Solaris 11.4](http://www.oracle.com/pls/topic/lookup?ctx=E37838-01&id=SVSVFeqbwh)*.

## <span id="page-82-0"></span>**WebUI Stencil Service**

The WebUI service, svc:/system/webui/server:default, uses config property group properties and the /lib/svc/stencils/webui.conf.stencil file to create the /var/webui/ conf/webui.conf configuration file.

```
$ svcprop -g configfile webui/server:default
webui_conf/group astring sys
webui conf/mode integer 644
webui_conf/owner astring root
webui_conf/path astring /var/webui/conf/webui.conf
webui_conf/stencil astring webui.conf.stencil
```
The following properties are set in the conf property group:

```
$ svcprop -p conf webui/server:default
conf/cipher_suite astring HIGH:\!aNULL:\!eNULL:\!MD5:\!DES:\!RC4:\!3DES:\!PSK
conf/default_landing_page astring /solaris/apps/analytics
conf/listen_addresses astring 6787
conf/protocol astring all\ -SSLv2\ -SSLv3\ -TLSv1\ -TLSv1.1
conf/redirect_from_https boolean false
conf/redirect_root_url boolean true
```
conf/server\_name astring 127.0.0.1

You can search the /lib/svc/stencils/webui.conf.stencil stencil file to see how the conf properties are used.

The stencil file and resultant configuration file contain many lines that do not use any properties from any service. The configuration file is an Apache configuration file with many directives such as LoadModule and RewriteCond.

# Creating a Service that Notifies if Conditions are not Satisfied

The services described in this chapter notify you if any of their required dependencies is not online.

This chapter discusses:

- How to create a goal service
- Best practices for creating a goal service

## <span id="page-84-0"></span>**Creating a Goal Service**

Most services that cannot reach the online state remain silently in the offline state. A *goal* service transitions to the maintenance state if its dependencies cannot be satisfied without administrative intervention. Transitioning to the maintenance state enables the administrator to be notified through the usual SMF fault notification mechanisms. For example, SNMP traps are sent on maintenance transitions. Using a goal service, you can specify a set of services that must be running, and if those services are not running, you are notified and do not need to separately check the state of each service in the set. You can also specify a goal service as a dependency of another service as a more compact way to specify do not start this service until all of these other services are ready. A goal service provides a single point to report failure of any of the specified dependency services.

The svc:/milestone/goals:default service is a goal service instance that indicates whether a system has booted according to your criteria. The default dependency of the milestone/goals service is svc:/milestone/multi-user-server:default. The dependencies of milestone/ goals should be the mission critical services for the system. Then you will be notified if any of these services cannot come online at system startup without administrative intervention.

To specify services that are critical to your systems at startup as dependencies of a goal service, use one of the following methods:

- Add dependencies to svc:/milestone/goals:default. Use the svcadm goals command as described in ["Changing the Goals of a Goal Service" in](http://www.oracle.com/pls/topic/lookup?ctx=E37838-01&id=SVSVFchangegoals) *Managing System Services in [Oracle Solaris 11.4](http://www.oracle.com/pls/topic/lookup?ctx=E37838-01&id=SVSVFchangegoals)* to add dependencies to the milestone/goals instance or to another goal service instance.
- Create your own custom goal service. For example, if you want NFS, NTP, and Apache all running at system startup, create a goal service that specifies NFS, NTP, and Apache services as dependencies of the goal service. On another system, you might want a goal service that specifies database services as dependencies.

Goal services that are in the maintenance state automatically leave that state once their dependencies are satisfiable.

You can modify and extend notification configuration as described in ["Configuring Notification](http://www.oracle.com/pls/topic/lookup?ctx=E37838-01&id=SVSVFfddwy) of State Transition and FMA Events" in *[Managing System Services in Oracle Solaris 11.4](http://www.oracle.com/pls/topic/lookup?ctx=E37838-01&id=SVSVFfddwy)*.

To define a service to be a goal service, set the goal-service boolean property in the general property group to true:

general/goal-service=true

To determine whether a service is a goal service, use the svccfg listprop command to show the value of the general/goal-service property.

## **Best Practices for Designing Goal Services**

The following best practices are recommended for goal services:

- Do not define a service that performs work to be a goal service. A goal service aggregates the state of a set of services. A service that performs work can be a dependency of a goal service. Because a goal service does not perform work, the value of the exec attribute of the exec\_method element for start and stop methods can be simply :true.
- In general, in the dependency element of a goal service, set the value of the grouping attribute to require all, and set the value of the restart on attribute to restart. See "Dependency Groupings" in *[Managing System Services in Oracle Solaris 11.4](http://www.oracle.com/pls/topic/lookup?ctx=E37838-01&id=SVSVFdepgroupings)* and ["Showing Whether a Service Will Automatically Restart" in](http://www.oracle.com/pls/topic/lookup?ctx=E37838-01&id=SVSVFautorestart) *Managing System Services in [Oracle Solaris 11.4](http://www.oracle.com/pls/topic/lookup?ctx=E37838-01&id=SVSVFautorestart)* for more information.
- Dependencies of a goal service should be persistently enabled services, not dynamically enabled services. The goal service will remain in the maintenance state until the dynamically enabled dependency is enabled by another service or by an administrator. If you must include a dynamically-enabled dependency, set the value of the grouping attribute of the dependency to optional\_all. Use the svcs -l command to check whether

a dependency is persistently enabled (enabled across reboots). In the svcs -l output, the value of enabled is true for persistently enabled services.

# Index

#### **A**

ASM, [65](#page-64-0) authorizations, [18,](#page-17-0) [31](#page-30-0) Automatic Storage Management (ASM), [65](#page-64-0) auxiliary state property, [43](#page-42-0)

## **C**

configfile type property group, [76](#page-75-0) configuration files, [15,](#page-14-0) [75](#page-74-0) cron, [39](#page-38-0)

## **D**

defines property group, [76](#page-75-1) DTD, [21](#page-20-0)

## **F**

FMRI property, [27](#page-26-0)

## **G**

goal services, [85](#page-84-0)

## **I**

instances naming, [26](#page-25-0) **L** libscf library, [75](#page-74-1)

## **M**

manifests, [21](#page-20-0) site directory, [22](#page-21-0) standard location, [22](#page-21-0) metadata, [22](#page-21-1) method scripts exit codes, [30](#page-29-0) helper functions, [30](#page-29-0) methods, [21](#page-20-0) restricting use, [31](#page-30-0) standard location, [22](#page-21-0)

## **O**

Oracle Database, [65](#page-64-1) ASM, [65](#page-64-0) listener service, [71](#page-70-0) start/stop service, [66](#page-65-0)

## **P**

periodic property group, [44](#page-43-0) periodic services, [39](#page-38-0) auxiliary state property, [43](#page-42-0) last invocation, [44](#page-43-1) next invocation, [44](#page-43-1) periodic property group, [44](#page-43-0), [47](#page-46-0) periodic\_method element, [40,](#page-39-0) [40,](#page-39-1) [51](#page-50-0) restarter, [43](#page-42-0)

scheduled services, [51](#page-50-1) start method, [44](#page-43-2) start property group, [44](#page-43-2) periodic-restarter periodic services restarter service, [40](#page-39-0), [51](#page-50-0) permissions, [18](#page-17-0) privileges, [18](#page-17-0), [31](#page-30-0) profiles, [21](#page-20-0) site directory, [22](#page-21-0) standard location, [22](#page-21-0) properties naming, [26](#page-25-1) reserved characters, [27](#page-26-1) property groups naming, [26](#page-25-1) reserved characters, [27](#page-26-1) type, [28](#page-27-0) Puppet stencil service example, [79](#page-78-0) Python scripts, [30](#page-29-0)

#### **R**

restarters periodic-restarter periodic services restarter service, [40](#page-39-0), [51](#page-50-0) svc.periodicd periodic services restarter daemon, [40](#page-39-0), [51](#page-50-0) rights profiles, [18](#page-17-0) roles, [18](#page-17-0) run control scripts converting to SMF service, [34](#page-33-0)

#### **S**

schedule property groups, [56](#page-55-0) scheduled services, [51](#page-50-1) auxiliary state property, [56](#page-55-1) frequency, [60](#page-59-0), [60](#page-59-1) last invocation, [56](#page-55-2) next invocation, [56](#page-55-2) restarter, [56](#page-55-1) schedule property groups, [56](#page-55-0)

frequency property, [60](#page-59-0), [60](#page-59-1) scheduled property group, [59](#page-58-0) scheduled\_method element, [52](#page-51-0) frequency attribute, [53](#page-52-0), [60](#page-59-0), [60](#page-59-1) start method, [56](#page-55-3) start property group, [56](#page-55-3) security, [31](#page-30-0) rights, [18](#page-17-0) service bundles DTD, [21](#page-20-0) service metadata, [22](#page-21-1) services goal, [85](#page-84-0) naming, [26](#page-25-0) periodic, [39](#page-38-0) restricting use, [31](#page-30-0) scheduled, [51](#page-50-1) start property group, [44](#page-43-2) stencil defines, [76](#page-75-1) stencil files, [75](#page-74-0) stencil service, [75](#page-74-1) Puppet example, [79](#page-78-0) WebUI example, [83](#page-82-0) svc.periodicd periodic services restarter daemon, [40](#page-39-0), [51](#page-50-0) svc:/milestone/goals:default service, [85](#page-84-0) svc:/system/svc/periodic-restarter periodic services restarter, [51](#page-50-0) svc:/system/svc/periodic-restarter periodic services restarter service, [40](#page-39-0) svcadm command goals subcommand, [85](#page-84-0) svcbundle command creating manifests, [23](#page-22-0) installing automatically, [26](#page-25-2) rc-script service, [34](#page-33-0) svccfg command describe subcommand, [22](#page-21-1) validate subcommand, [22](#page-21-2) svcio utility, [75](#page-74-0)

Index

#### **T** TPD (Trusted Path Domain), [31](#page-30-0) trusted path, [31](#page-30-0)

## **W**

WebUI stencil service example, [83](#page-82-0)